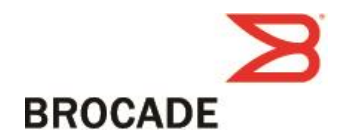

# Brocade Network Advisor 14.2.1

# GA Release Notes v1.4

July 12, 2017

#### **Document History**

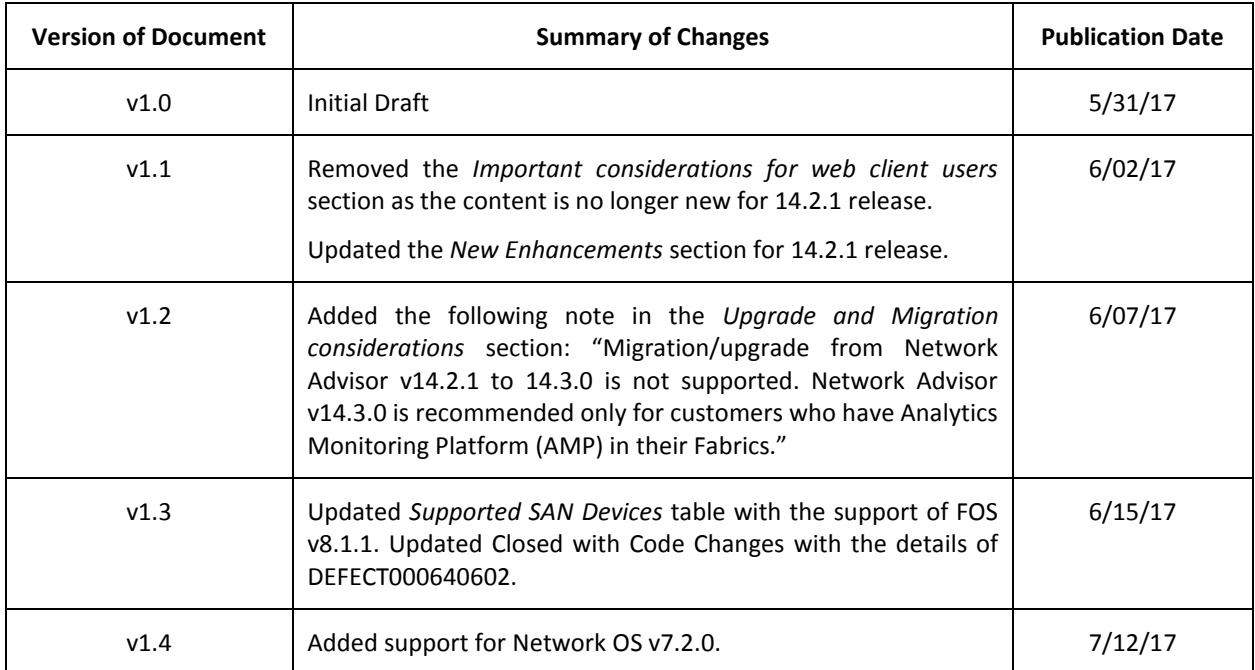

© 2017 Brocade Communications Systems, Inc. All Rights Reserved.

Brocade, the B-wing symbol, Brocade Assurance, AnyIO, ClearLink, DCX, Fabric OS, FastIron, HyperEdge, ICX, MLX, MyBrocade, NetIron, OpenScript, VCS, VDX, and Vyatta are registered trademarks, and Fabric Vision is a trademark of Brocade Communications Systems, Inc., in the United States and in other countries. Other brands and product names mentioned may be trademarks of others.

Notice: This document is for informational purposes only and does not set forth any warranty, expressed or implied, concerning any equipment, equipment feature, or service offered or to be offered by Brocade. Brocade reserves the right to make changes to this document at any time, without notice, and assumes no responsibility for its use. This informational document describes features that may not be currently available. Contact a Brocade sales office for information on feature and product availability. Export of technical data contained in this document may require an export license from the United States government.

The authors and Brocade Communications Systems, Inc. shall have no liability or responsibility to any person or entity with respect to any loss, cost, liability, or damages arising from the information contained in this book or the computer programs that accompany it.

Notice: The product described by this document may contain "open source" software covered by the GNU General Public License or other open source license agreements. To find-out which open source software is included in Brocade products, view the licensing terms applicable to the open source software, and obtain a copy of the programming source code, please visit *<http://www.brocade.com/support/oscd> .*

Export of technical data contained in this document may require an export license from the United States Government.

# Contents

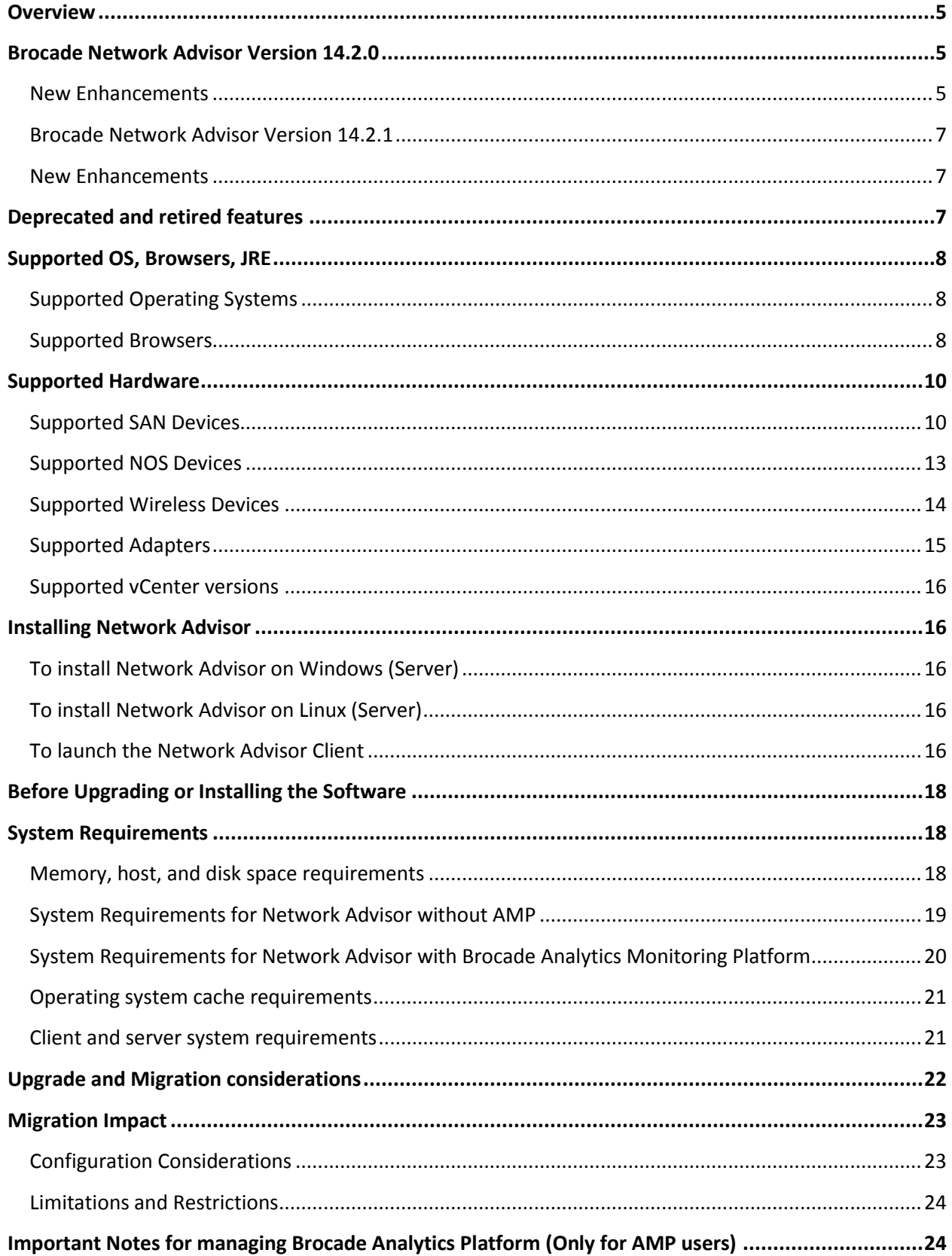

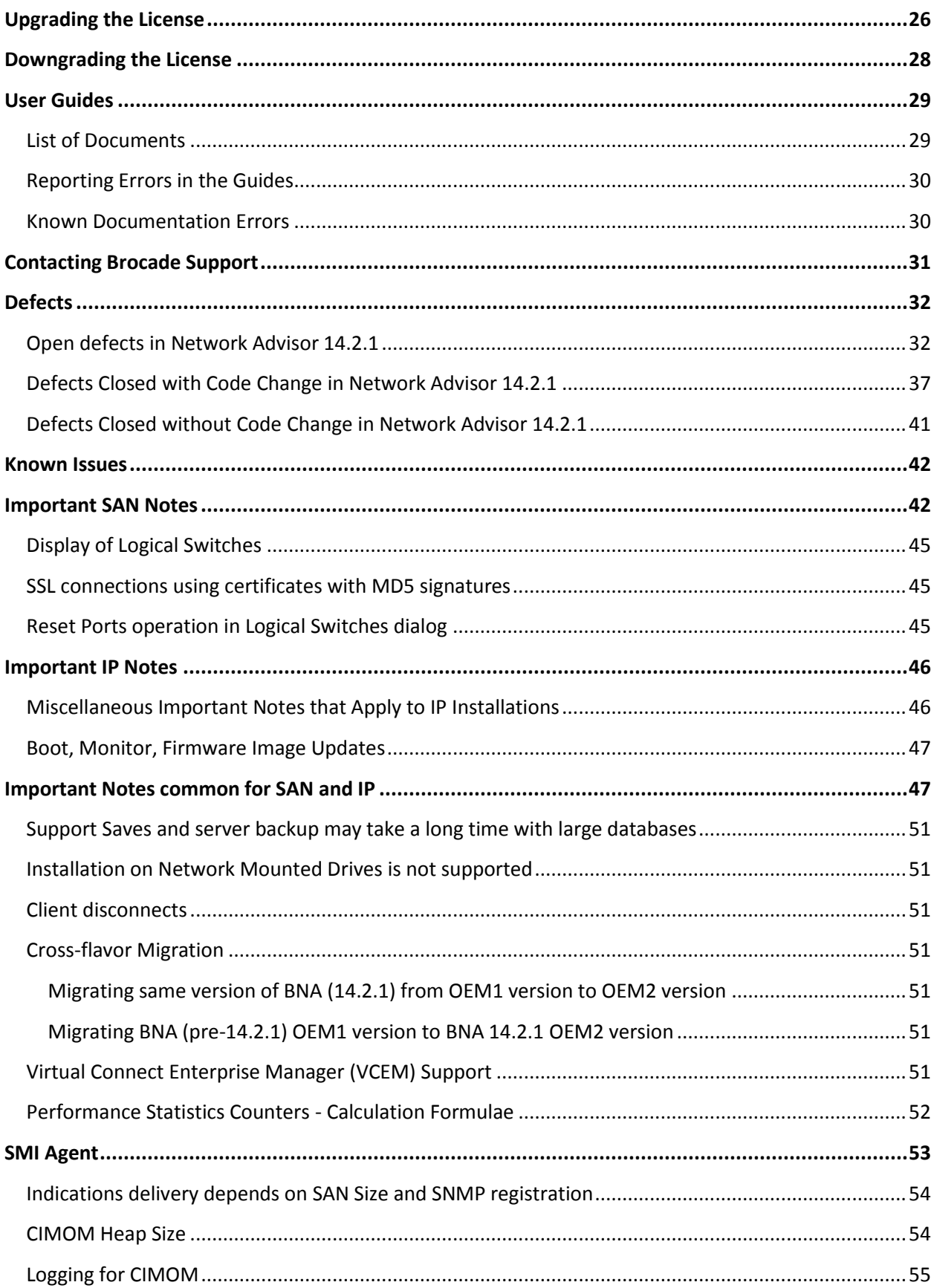

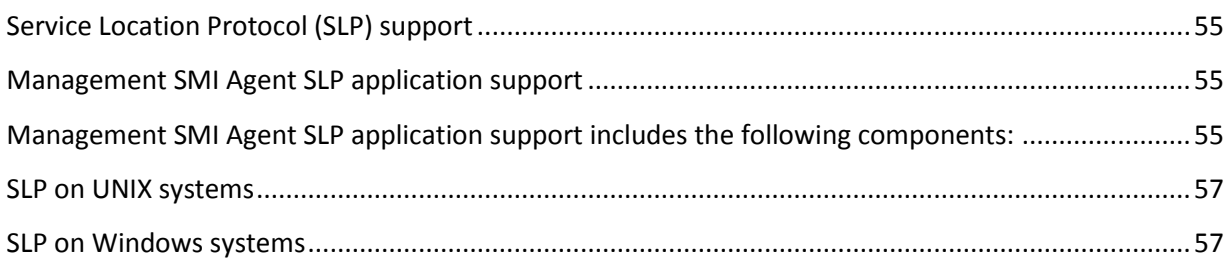

# <span id="page-4-0"></span>**Overview**

# <span id="page-4-1"></span>**Brocade Network Advisor Version 14.2.0**

Brocade Network Advisor 14.2.0 is a major release supporting Fabric OS 8.1.0, NOS 7.1.0, FI 8.0.50, NI 6.1, VM insight, various enhancements to MAPS, Flow Monitoring, FCIP, Usability and troubleshooting areas.

This release inherited the Fabric Insight Portal web client (designed in Network Advisor 14.1.x release for AMP users only) for general SAN users to provide the user with an easy to use and intuitive interface for monitoring IO level and fabric behavior in a Brocade Fibre Channel SAN fabric. The Network Advisor Fabric Insight Portal also introduces Flow Collections and Flow Filtering for Analytics Monitoring Platform flow management, and custom Rules Sets for use with MAPS for more flexible and granular flow monitoring.

### <span id="page-4-2"></span>*New Enhancements*

- Fabric OS platform support
	- o Fabric OS 8.1.0
	- o Brocade G610 switch
- VM Insight support
	- o Identify and track VMs within a fabric
	- o Provide VM visibility in Fabric Vision technology for monitoring and diagnostics
	- o Flow Monitoring
- Flow Vision enhancements
	- $\circ$  Top N Flows/Bottom N Flows Dashboard widget Entity ID, VM Name and Application name added to the Top N /Bottom N Flows widgets
	- o Flow Vision IOS Measures support in Historical Graph and Dashboard
- MAPS Enhancements
	- o VM Insight based flows
	- o Alert Severity Support for MAPS Rule
	- o Enhancement in MAPS Policy Creation
	- o New default Rules to Monitor Rx, TX & UTIL Measures
- o New default Rules to Monitor ERR\_PORTS measures
- o Fabric Performance Impact (FPI) Monitoring Feature Enhancements
- o MAPS Rule Name Limitations
- o Monitor Front end Encryption port
- o Support for uninstalling vTAPs when threshold of 250K IOPS is exceeded
- o User defined policies and rules limits
- o Quiet time support for SNMP
- o Restriction of Orphan rules creation
- Web UI Enhancements
- AMP Enhancements
- CLI Reports
	- o Various reports for AMP users and general FC
- Zoning
	- o Alias Support in Peer Zoning
	- o Enhanced Zone Name Support
	- o Zone DB size restriction based on per chassis limit
	- o Alias/Zone creation by Port WWN instead of Node WWN
- Virtual Fabric
	- o Offline LISL state at Logical Switch creation
	- o FICON LS support
	- o 16 LS support for Gen 6 chassis
- FCIP
	- o 10 circuits/tunnel support
	- o Circuit measures in performance graphs and dashboard
	- o WAN Vision Dashboard
- COMPASS Enhancements
	- o Track Switch User Accounts
	- o Track Switch User Account Credential
- Web Client
	- o Unified Inventory
	- o PM support for NOS and IP
- Campus Enhancements
	- o Campus Dashboard
	- o New Syslog Formatting
	- o sFlow support for Campus Fabric
	- o Stack ISSU Support
- **•** REST API
	- o Port enable/disable, Port name settings
	- o Peer zoning and zone alias support (Read-only)
- TRILL trunk alerting for trunk members
- Infrastructure upgrade
- o JRE upgraded to 1.8.0u112
- o PostgreSQL updated to v9.5.4
- Brocade Analytics Monitoring Platform support
	- o ampos2.0.0a
- Monitor DB data migration from 14.1.x to 14.2.0
- Support for JRE 1.8.0u121

### <span id="page-6-0"></span>*Brocade Network Advisor Version 14.2.1*

Brocade Network Advisor 14.2.1 is a software maintenance release based on Brocade Network Advisor 14.2.0. All hardware platforms and features supported in Brocade Network Advisor 14.2.0 are also supported in Brocade Network Advisor 14.2.1.

The fixes included in this release are listed in the defect tables below in this document.

### <span id="page-6-1"></span>*New Enhancements*

- Fabric OS platform support
	- o Fabric OS 8.1.0x
- IOS Firmware support
	- $O$  FI 8.0.60
	- $O<sub>0</sub>$  ICX 7150
- Network OS Firmware support
	- o NOS v7.2.0
- MAPS
	- o Rule on Rule monitoring (requires Fabric OS v 8.1.0a or later)
	- o Deprecation of Uninstall vTap Action feature
- REST API Enhancements
	- o Port Persistent Enable/Persistent Disable operation support
- EMC Call Home Send Test functionality
- Defect fixes provided

### <span id="page-6-2"></span>**Deprecated and retired features**

Bottleneck detection

For switches running FOS v8.0.0 and above Bottleneck configuration through the legacy Bottleneck Detection dialog is not allowed. For these switches Bottleneck conditions/thresholds configuration as well as bottleneck widgets and ports' bottleneck status will be supported through MAPS FPI. Bottleneck configuration and detection dialogs will still be supported for switches running FOS version prior to v8.0.0.

 For switches running FOS v8.1.0a and above the Uninstall vTap action will not be available in MAPS Policy Actions dialog starting from Network Advisor v14.2.1.

- Starting with FOS v7.4.2 release the following switches and blades are no longer supported:
	- o Brocade Encryption Switch
	- o FS8-18 blade

Therefore, in the Firmware Download dialog the Network Advisor does not list FOS versions v7.4.2 and above for the Brocade Encryption Switch. And for the director switch with FS8-18 blade the Network Advisor shows the error: "FS8-18 blade is not supported by the targeted firmware. Please remove the blade before upgrading."

# <span id="page-7-1"></span><span id="page-7-0"></span>**Supported OS, Browsers, JRE**

### *Supported Operating Systems*

- Windows Server 2008 R2 SP1 Datacenter, Standard and Enterprise
- Windows Server 2012 R2 Standard, Datacenter
- Windows 7 Enterprise (Client only)
- Windows 8.1 Enterprise (Client only)
- MAC OS 10.12 (Sierra) (Fabric Insight Portal only)
- Windows 10 Enterprise
- Red Hat Enterprise Linux 6.8
- Red Hat Enterprise Linux 7.1
- Red Hat Enterprise Linux 7.2
- Red Hat Enterprise Linux 7.3
- SUSE Linux Enterprise Server 11.3
- **SUSE Linux Enterprise Server 12.0**
- Oracle Enterprise Linux 7.1
- Oracle Enterprise Linux 7.2
- Oracle Enterprise Linux 7.3

### <span id="page-7-2"></span>*Supported Browsers*

Recommended browser versions:

- Internet Explorer 11 and later (Windows only, except Windows 8 and Windows 2012)
- Edge 13 (Windows 10 only)
- Firefox 41 and later (Linux only)
- Chrome 46 and later (Windows, MAC OS)

### *Supported JRE versions*

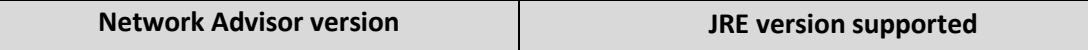

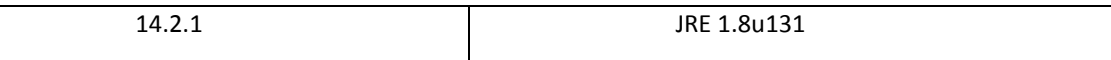

**Note 1:** Web Tools launch from Network Advisor is also supported for the above combination. **Note 2**: Applicable **only to WebTools from Fabric OS releases done before 2/13/2015**. Due to java signing certificate expiration, the Web Tools launch from Network Advisor will not work with JRE 8. An attempt to launch the Web Tools will be blocked and "Failed to validate certificate. The application will not be executed" message will be shown. To work around this issue, please uninstall JRE 8, install JRE 7 updates 79/80 and set the security level to Medium. If you have JRE 7 installation, an attempt to launch the Web Tools will be blocked and "Application Blocked by Security Settings" message will be shown. To work around this issue, reduce the security level from High to Medium and continue using JRE 7 update 79/80.

**Note 3**: Oracle enforces the latest JRE update to be used to web start the applications. The recommended JRE versions for this release are listed in JRE Support table. Beyond JRE expiration date you will see the message "Your Java version is out of date" on attempt to launch the web client.

You can either ignore the message "Your Java version is out of date" by selecting a later option and proceed with the web start client, or install the latest released JRE patch and then web start the client. The following warning will be shown and can be ignored: "The client system has java version <Latest Installed JRE> but the recommended java version is <as noted in JRE Support table>. Do you want to continue?"

**Note 4.** JRE 1.8.0 update 66 and later support begins with the following Fabric OS versions:

- **Fabric OS v6.4.3f**
- Fabric OS v7.0.2e
- Fabric OS v7.1.1c
- Fabric OS v7.1.2
- $\blacksquare$  Fabric OS v7.2.1
- Fabric OS v7.3.0
- $\blacksquare$  Fabric OS v7.4.0
- Fabric OS v8.0.0
- $\blacksquare$  Fabric OS v8.0.1
- Fabric OS v8.1.0x
- $\blacksquare$  Fabric OS v8.1.1
- Apply the following workaround on a computer when launching WebTools using a browser or the Network Advisor Remote client for all Fabric OS versions earlier than the above listed:
	- a. Navigate to the jre installation directory. On Windows, navigate to C:\Program Files\Java\jre8\lib\security On Linux, navigate to <jre install directory>/lib/security
- b. Open the java.security file and change the jdk.certpath.disabledAlgorithms=MD2, RSA keySize < 1024 value from 1024 to 256. For example, jdk.certpath.disabledAlgorithms=MD2, RSA keySize < 256
- Apply the following workaround on the Network Advisor server when launching Element Manager from Network Advisor client for all Fabric OS versions earlier than the above listed:
	- a. Navigate to the Network Advisor installation directory. On Windows, navigate to <Network Advisor install directory>\jre64\lib\security On Linux, navigate to <Network Advisor install directory>/jre/lib/security
	- b. Open the java.security file and change the jdk.certpath.disabledAlgorithms=MD2, RSA keySize < 1024 value from 1024 to 256. For example, jdk.certpath.disabledAlgorithms=MD2, RSA keySize < 256

# <span id="page-9-1"></span><span id="page-9-0"></span>**Supported Hardware**

### *Supported SAN Devices*

The following table lists the versions of Brocade firmware supported in this release. Brocade recommends using the *latest* firmware versions in order to get the greatest benefit from the network and network management.

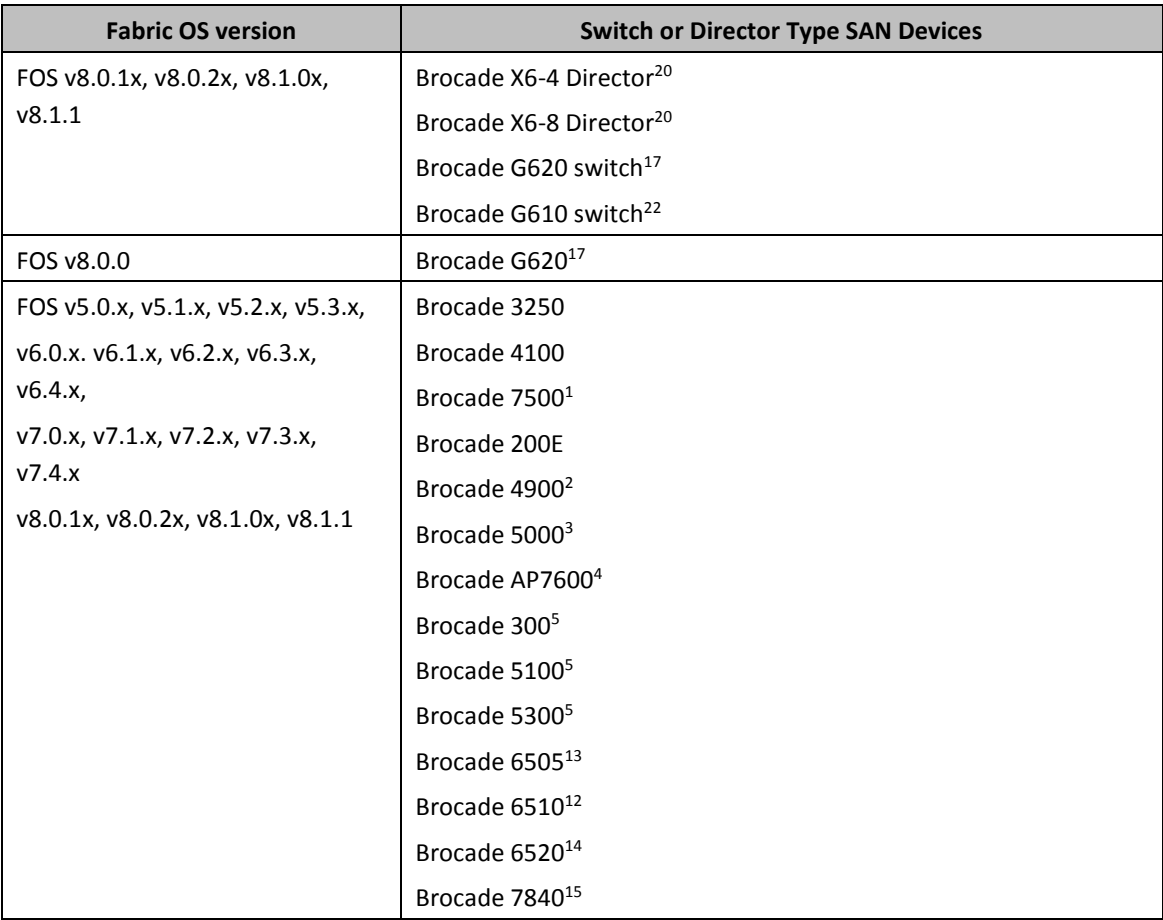

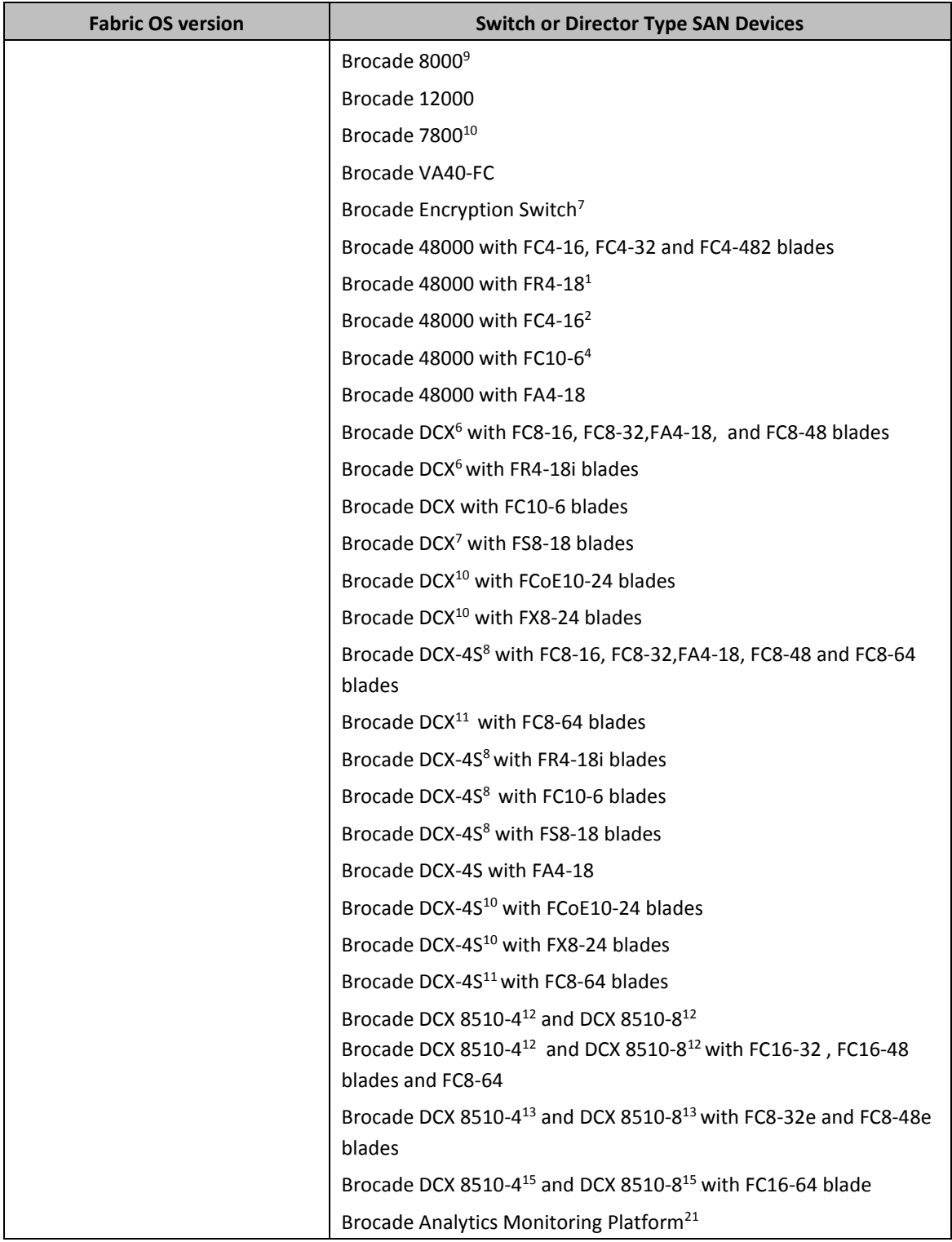

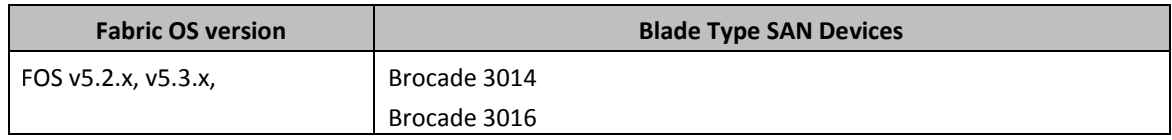

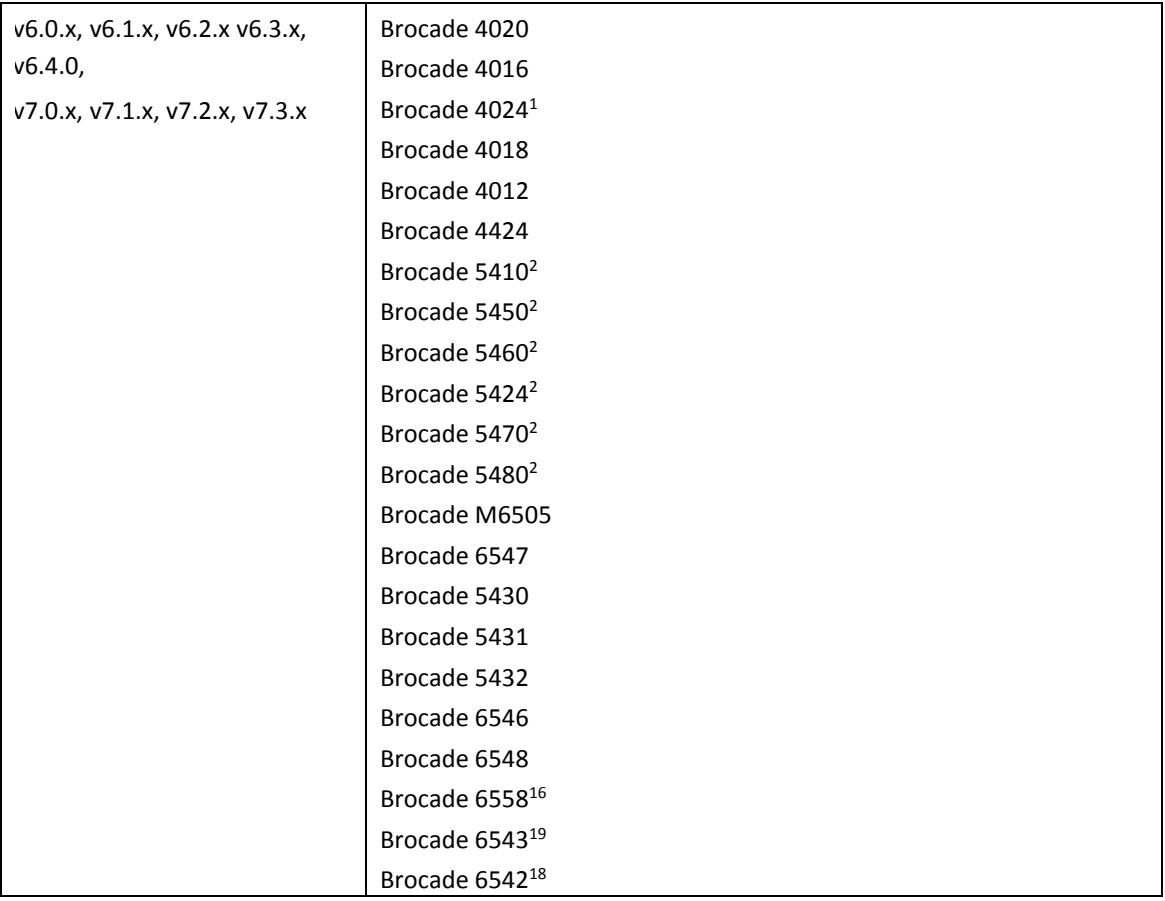

#### **Footnotes:**

- $<sup>1</sup>$  Requires FOS v5.1.0 or later</sup>
- <sup>2</sup> Requires FOS v5.2.0 or later
- <sup>3</sup> Requires FOS v5.2.1 or later
- <sup>4</sup> Requires FOS v5.3.0 or later
- <sup>5</sup> Requires FOS v6.1.0 or later
- <sup>6</sup> Requires FOS v6.0.0 or later
- $\frac{7}{1}$  Requires FOS v6.1.1\_enc or later
- <sup>8</sup> Requires FOS v6.2.0 or later
- <sup>9</sup> Requires FOS v6.1.2\_CEE or later
- 10 Requires FOS v6.3.x or later
- 11 Requires FOS v6.4.0 or later
- 12 Requires FOS v7.0.0 or later
- 13 Requires FOS v7.0.1 or later
- 14 Requires FOS v7.1.0 or later
- 15 Requires FOS v7.3.0 or later
- <sup>16</sup> Requires FOS v7.3.0\_cng or later
- <sup>17</sup> Requires FOS v8.0.0 or later
- <sup>18</sup> Requires FOS v7.4.0\_ins or later
- <sup>19</sup> Requires FOS v7.3.0\_hur or later
- <sup>20</sup> Requires FOS v8.0.1 or later

<sup>21</sup> The minimum recommended compatible version of AMP OS for sustained use is v2.0.0a. AMP OS v2.0.0 is the minimum supported version for compatibility with BNA 14.2.0. AMP OS v1.5.0 is only

supported for temporary use to facilitate AMP migration to AMP OS v2.0.0 or later. Please refer to AMP OS Release Notes for additional migration and compatibility information.

<sup>22</sup> Requires FOS v8.1.0a or later

# <span id="page-12-0"></span>*Supported NOS Devices*

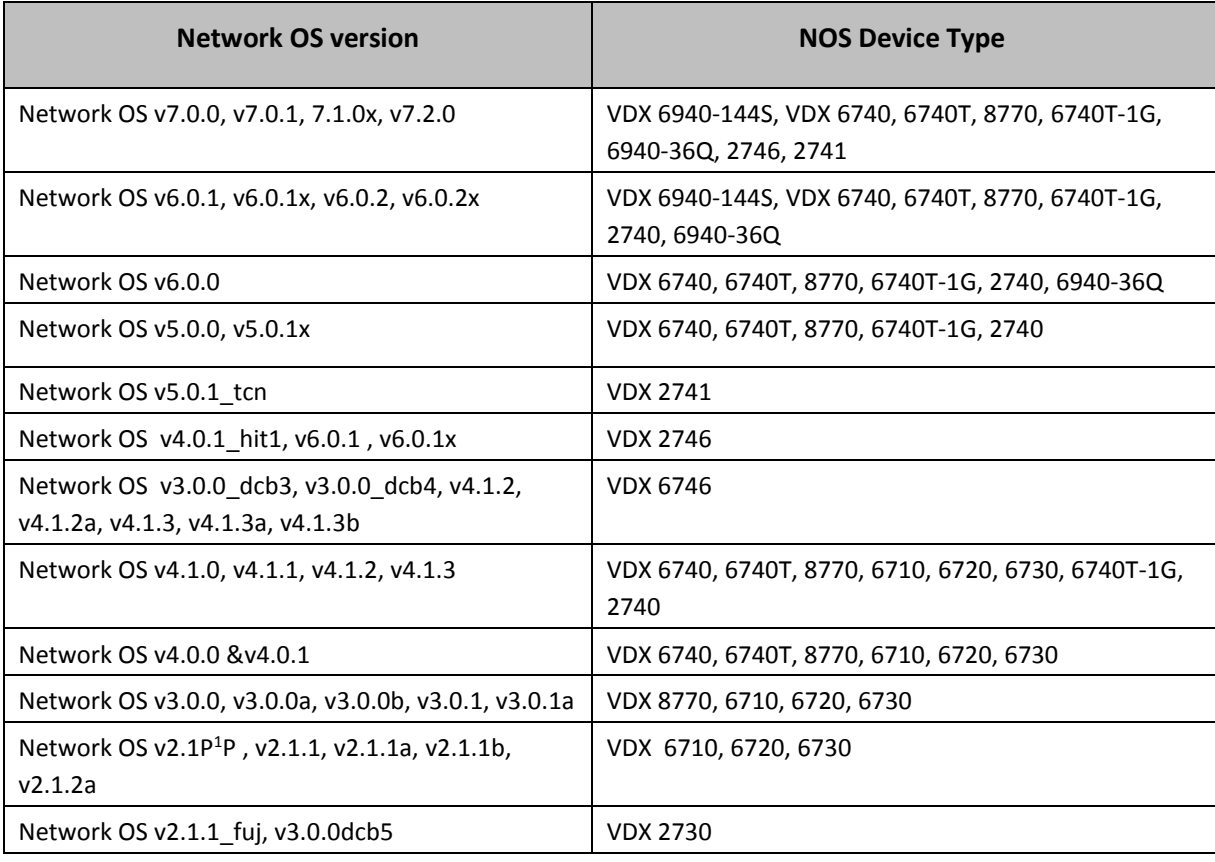

# **Supported IP Devices**

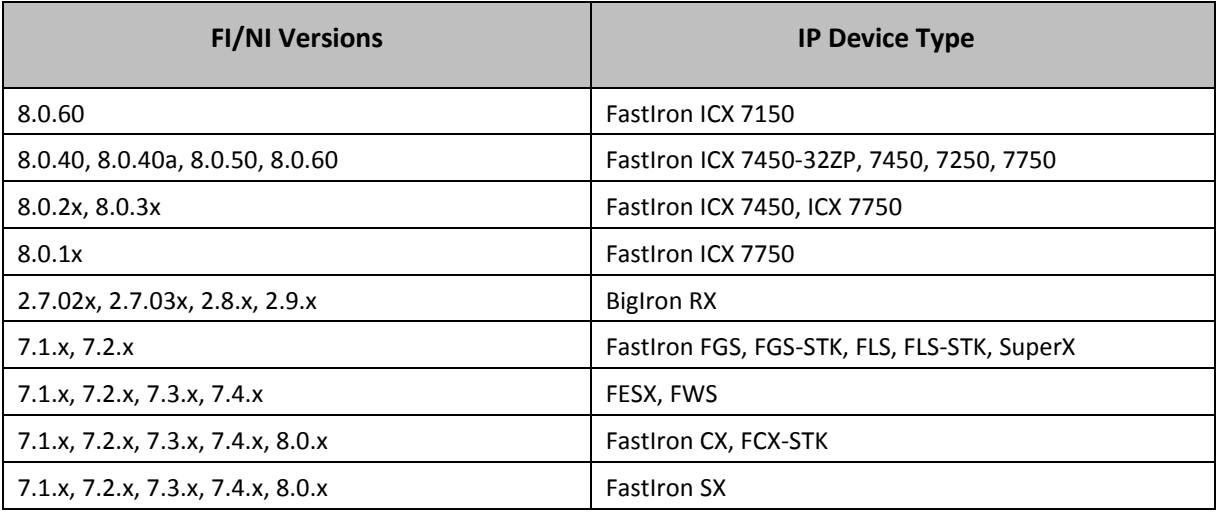

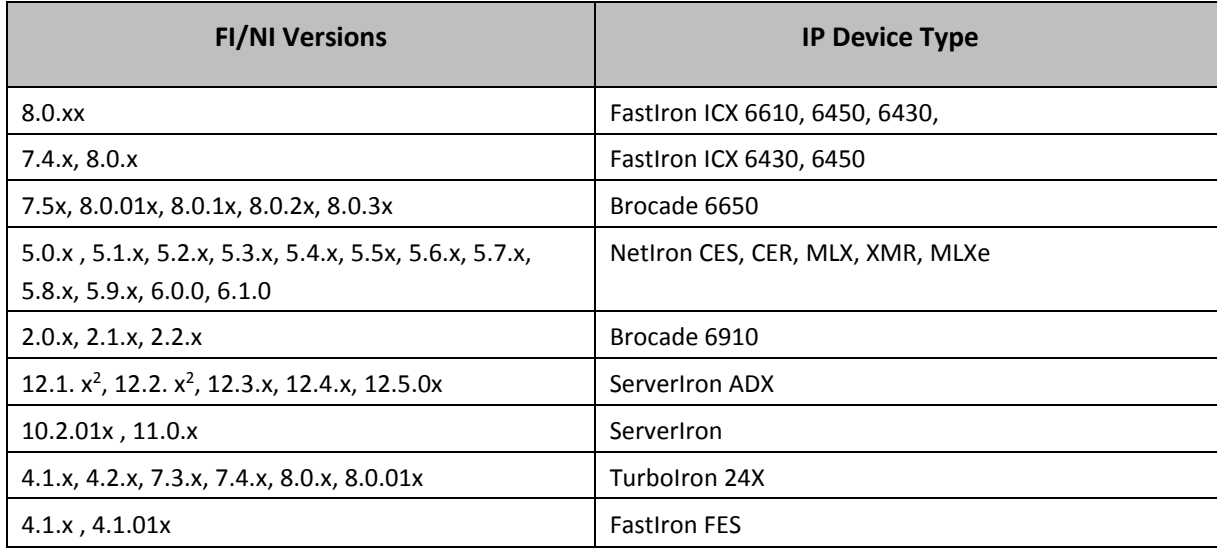

### **Footnotes:**

 $2$ 12.1.0f and 12.2.1 are not supported

# <span id="page-13-0"></span>*Supported Wireless Devices*

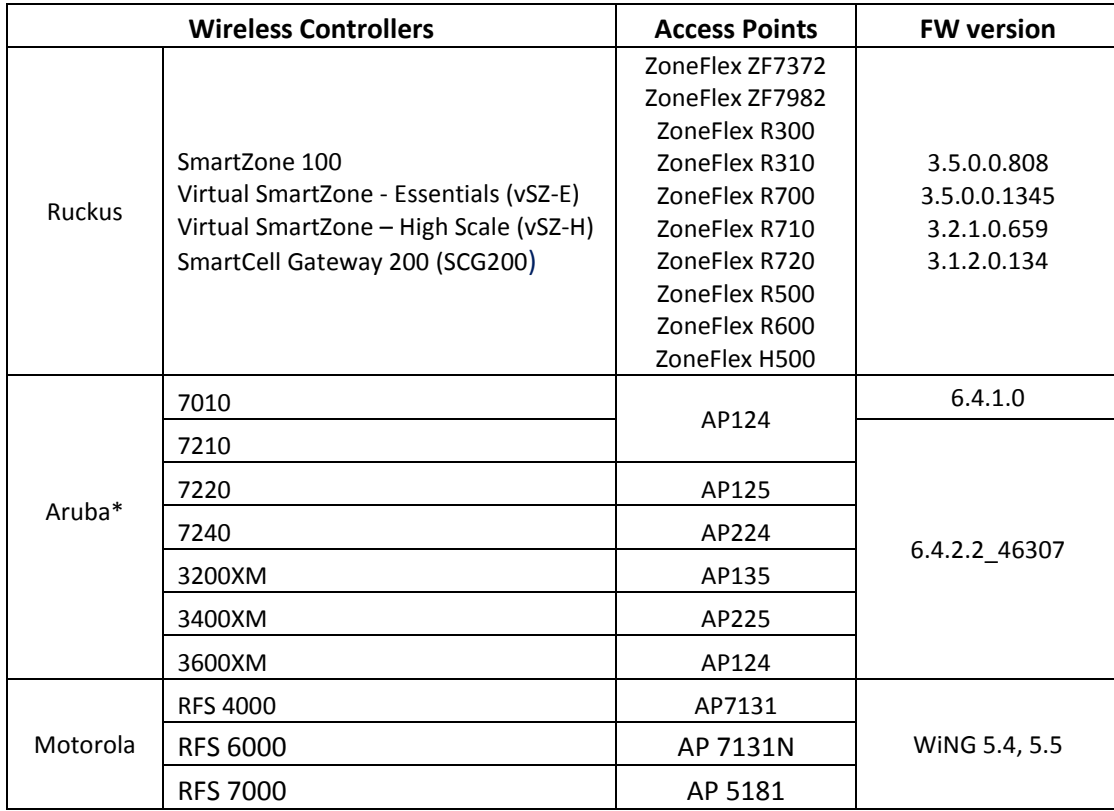

\* Aruba Instant Access Points are supported in Network Advisor.

# <span id="page-14-0"></span>*Supported Adapters*

For Windows, the Emulex and QLogic adapter discovery is based on Windows Management Instrumentation (WMI).

For ESXi host, the Emulex adapter discovery is based on CIM provider.

For Brocade adapters, HCM 3.2.4 version is integrated with BNA.

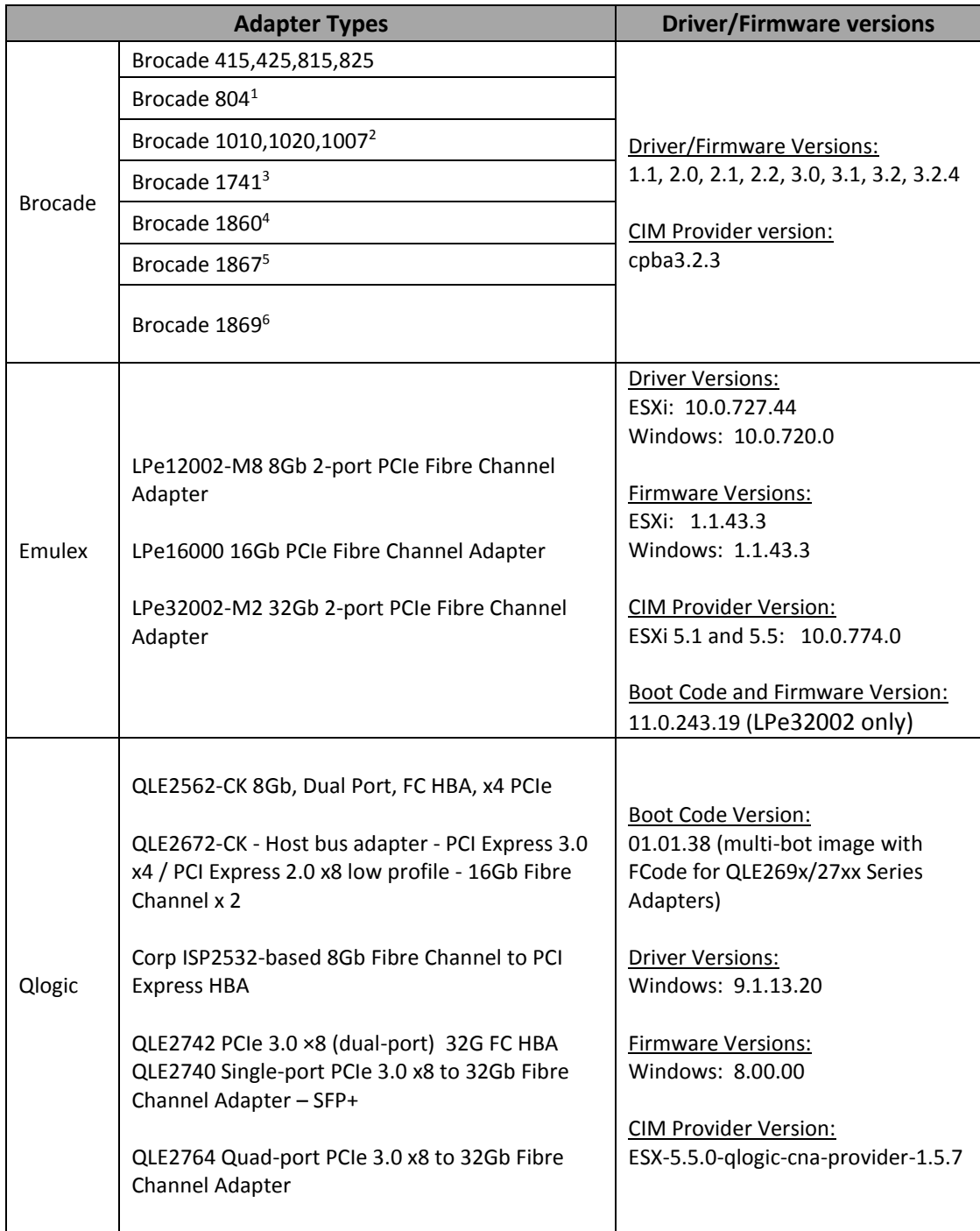

#### **Footnotes:**

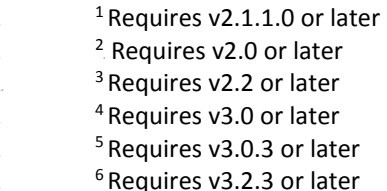

### <span id="page-15-0"></span>*Supported vCenter versions*

Virtual Machine Management: vCenter and ESXi Supported Versions

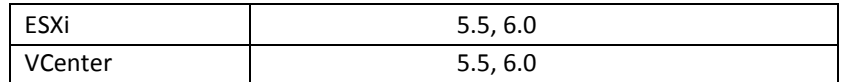

### <span id="page-15-1"></span>**Installing Network Advisor**

Installation instructions are provided for the following operating systems:

- 1. Microsoft Windows
- 2. Linux

**Note**: The 32 Bit installer is no longer supported for any edition of the Network Advisor.

The Network Advisor Server runs as multiple services on Windows and multiple processes on Linux. They all start automatically after the installation.

### <span id="page-15-2"></span>*To install Network Advisor on Windows (Server)*

- 1. Download and extract the zip archive.
- 2. Navigate to the Windows folder.
- 3. Execute *install.exe.*
- 4. Follow the instructions to complete the installation. For details refer to the *Installation and Migration Guide*.

### <span id="page-15-3"></span>*To install Network Advisor on Linux (Server)*

- 1. Download and extract the tar.gz archive
- 2. Navigate to the Linux 64 folder.
- 3. Execute *Install.bin* from the File Manager window.
- 4. Follow the instructions to complete the installation. For details refer to the *Installation and Migration Guide*.

### <span id="page-15-4"></span>*To launch the Network Advisor Client*

To launch the Network Advisor Client on the same local machine as the Network Advisor Server, launch the client as follows:

On Windows:

- Select Start > Programs > Network Advisor 14.2.x > Network Advisor 14.2.x.
- Click the Desktop icon.
- Launch command prompt, navigate to <Install Home>/bin, type dcmclient and press Enter.

On Linux:

- Click the Desktop icon.
- Launch terminal, navigate to "<Install Home>/bin, type sh dcmclient and press Enter.

To launch the Network Advisor Client from a remote host, complete the following steps. Windows and Linux: Follow the below steps on launching the client from a web browser.

**Note 1:** The web start remote client is supported with JRE versions listed in JRE Support section in this document. The supported JRE version needs to be installed on the remote client system prior to establishing a server connection.

**Note 2**: The Remote client can be launched in the following ways

 Open a browser window and enter the Network Advisor server hostname or IP address in the **Address** field. For example:

[https://NetworkAdvisorServerhost1.companyname.com/](https://networkadvisorserverhost1.companyname.com/) <https://192.x.y.z/>

If the Network Advisor web server port number does not use the default (443 if is SSL Enabled; otherwise, the default is 80), you must enter the web server port number in addition to the IP address. For example, *IP\_Address:Port\_Number*. In the following examples, 8080 is the web server port number:

https:// NetworkAdvisorServerhost1.companyname.com:8080/ <https://192.x.y.z:8080/>

The web client login page displays.

Click **Desktop Client**.

The Network Address web start page displays.

- Choose one of the following options:
	- Click the **Web Start the Client** link. The Log In dialog box displays.
	- Click the **Download client bundle** (64-bit OS only) link.

To launch the Network Advisor Client from a web browser, complete the following steps.

5. Open a browser window and enter the Network Advisor IP address in the **Address** bar. For example:

### <https://192.x.y.z/>

If the Network Advisor web server port number does not use the default (443 if is SSL Enabled; otherwise, the default is 80), you must enter the web server port number in addition to the IP address. For example, *IP\_Address:Port\_Number*. In the following examples, 8080 is the web server port number: <https://192.x.y.z:8080/>

The web client login page displays with the server name and IP address in the upper left.

6. Click **Desktop Client** to launch the Java client from any page of the web client. The **Log In** dialog box displays.

**Note 3:** Launching element manager applications within Network Advisor Client is done using Java Web Start technology. This requires the local system's web browser to be able to run Java web start applications. This setting may have been turned off in the wake of recent Java zeroday vulnerabilities.

To turn on Java content in the browser, please follow the below steps:

1. Launch "Java Control Panel" (refer to

[http://java.com/en/download/help/win\\_controlpanel.xml](http://java.com/en/download/help/win_controlpanel.xml) to locate Java Control Panel application on Windows)

2. In the Java Control Panel, click on the **Security** tab.

3. Select the **Enable Java content** check box in the browser. This will enable the Java plug-in in the browser.

4. Click **Apply**. When the Windows User Account Control (UAC) dialog appears, allow permissions to make the changes. Click **OK** in the Java Plug-in confirmation window. 5. Now launch Element Manager from Network Advisor Client.

### <span id="page-17-0"></span>**Before Upgrading or Installing the Software**

Before you install the application, make sure your system meets the minimum pre-installation requirements. Refer to "Pre-installation requirements" in Installation and Migration Guide. If you are migrating data, refer to "Data Migration" chapter.

### <span id="page-17-1"></span>**System Requirements**

### <span id="page-17-2"></span>**Memory, host, and disk space requirements**

Memory requirements are only applicable when there are no other applications running on the Network Advisor server. Paging space should be equal to or exceed the physical memory size.

### **Note**.

When Network Advisor is installed on VM the system resources have to be dedicated to the VM.

# <span id="page-18-0"></span>*System Requirements for Network Advisor without AMP*

Below table summarizes the memory, host, and disk space requirements for a remote client.

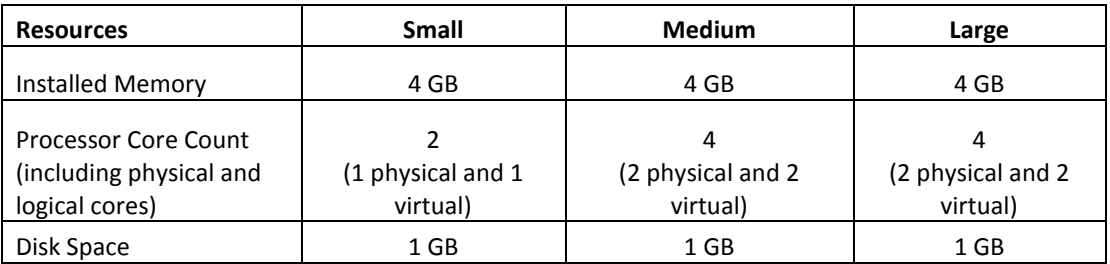

#### **Memory, Host, and Disk space requirements for remote client**

Below table summarizes the minimum system requirements for server (plus 1 client) installation.

#### **Minimum system requirements for server (plus 1 client) installation**

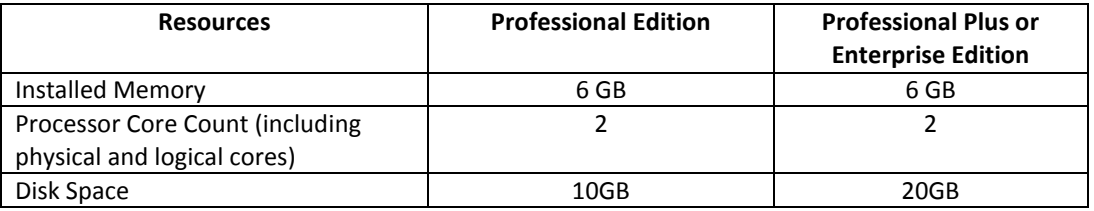

Below table summarizes the recommended system requirements for server (plus 1 client) installation.

#### **Recommended system requirements for server (plus 1 client) installation**

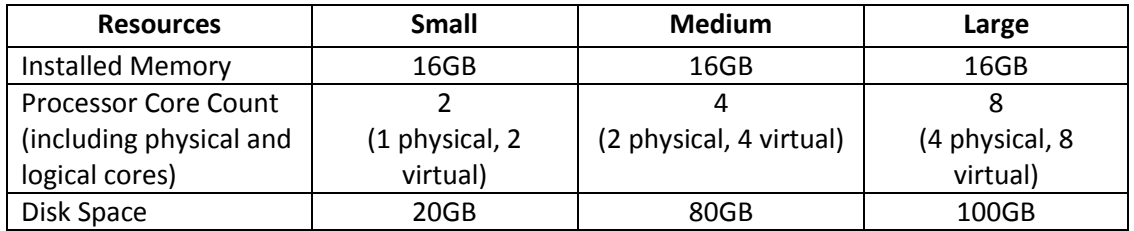

#### **NOTE**

- 1. To efficiently manage more than 9000 SAN ports or 200 IP devices, the recommended memory allocation is 16 GB. The minimum memory allocation is 2GB for the client and 6GB for the server.
- 2. If you use sFlow, it is recommended that you add an additional 100 GB of disk space.
- 3. It is recommended that you add an additional 40 GB of disk space for the default temporary directory.
- 4. If you enable periodic supportSave or configure the Network Advisor server as the Upload Failure Data Capture location for monitored switches, you must add additional disk space. Each switch supportSave file is approximately 5 MB and each Upload Failure Data Capture file is approximately 500 KB. To determine the disk space requirements, multiply the frequency of

scheduled supportSave files by 5 MB and the expected Upload Failure Data Capture files by 500 KB before the planned periodic purge activity.

# <span id="page-19-0"></span>*System Requirements for Network Advisor with Brocade Analytics Monitoring Platform*

Here is the minimum system requirements for BNA to manage AMP devices.

### **Minimum System Requirements**

- RAM Memory: 16 GB
- Processor: 6
- Disk Space: 40 GB

**Note:** Minimum system requirements is to validate the functionality with 1 or 2 AMP devices and 100 to 200 flows. Performance issues (slowness) and longevity issues shouldn't be reported with this system configuration.

### **Recommended System Requirements**

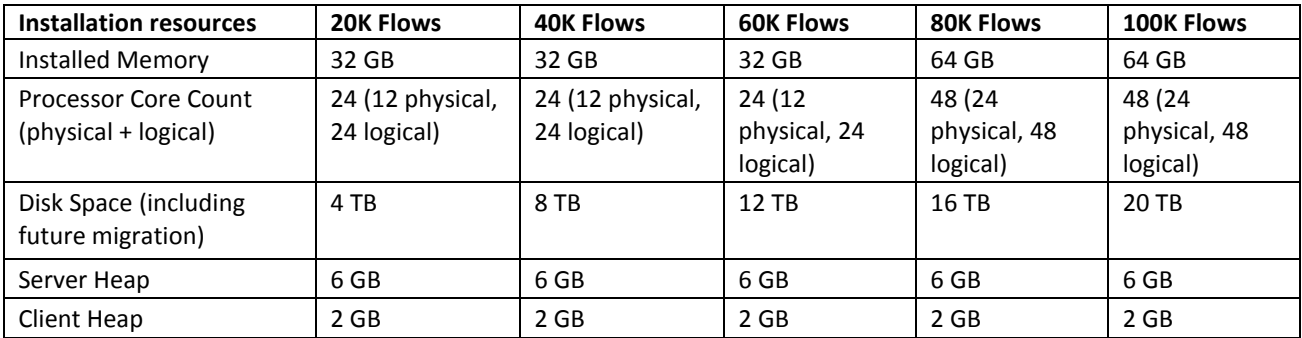

### **Recommended system configuration for remote java client with AMP**

This is applicable for both – desktop client and browser based web client.

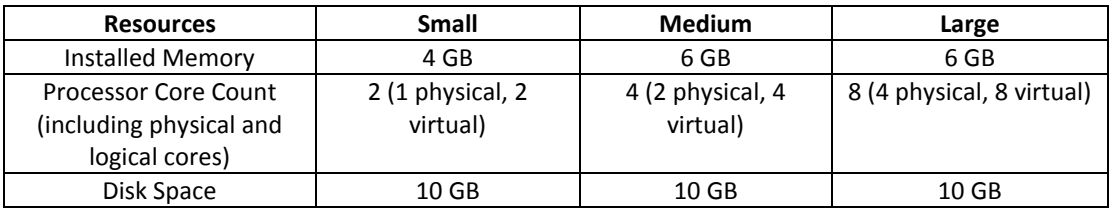

When BNA monitors 10 AMPs or 100000 flows, the system requirements for server (plus 1 desktop/web client) installation are:

- RAM Memory: 64 GB
- Processor: 48 core processor (24 physical, 48 virtual)
- Disk Space: 20 TB (Recommended: SSD)

When BNA monitors 10 AMPs or 100000 flows, the system requirements for the remote client (desktop or web client) are:

- RAM Memory: 6 GB
- Processor: 8 core processor (4 physical, 8 virtual)
- Disk Space: 1 GB

**NOTE**

1. It is recommended to use only the remote client for the Brocade Network Advisor server when managing Brocade Analytics Monitoring Platform with more than 20K flows 2. SSD storage is strongly recommended for better performance when managing Brocade Analytics Monitoring Platform. Future releases of Brocade Network Advisor when supporting Brocade Analytics Monitoring Platform will require the use of SSD and the storage space requirements may increase due to additional capabilities.

3. When managing Brocade Analytics Monitoring Platform, it is recommended to use a server with a minimum of two Processors/CPUs, with each Processor/CPU having a minimum of six Physical cores with two or more threads (logical cores) per core, resulting in a minimum total of 24 logical cores.

4. When managing Brocade Analytics Monitoring Platform, the Brocade Network Advisor supports a maximum of 8K switch ports in a fabric.

### <span id="page-20-0"></span>*Operating system cache requirements*

It is recommended that you use the System managed size (the OS allocates the required cache); however, if you choose to use a custom size, make sure you use the following memory settings for your operating system.

The virtual memory requirements for Windows system is 1 GB for minimum paging file size and 4 GB for maximum paging file size.

#### **Linux swap space requirements**

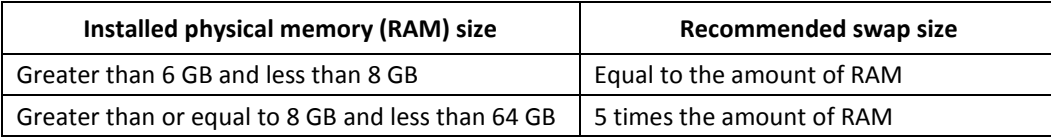

### <span id="page-20-1"></span>*Client and server system requirements*

**Note.** Network Advisor is not supported in a Network Address Translation (NAT) environment where the server and client are on different sides of the NAT Server.

Network Advisor has the following client and server system requirements:

- 1. In the Professional edition, a single server supports a single client, which must be a local client only.
- 2. In Professional Plus and Enterprise editions, a single server supports a maximum of 25 clients, which can be local or remote on 64-bit servers. To support more than 8 clients, you must make the following changes to your configuration:
	- a. Increase the server memory size. You can configure the server memory size from the Options dialog box, Memory Allocations pane. For instructions, refer to the *Network Advisor User Manual* or online help.
	- b. Increase the PostgreSQL database shared buffers memory allocation to 1024 MB by editing the *Install\_Home*\data\databases\postgresql.conf file.

# <span id="page-21-0"></span>**Upgrade and Migration considerations**

Migration is supported from the following previous releases.

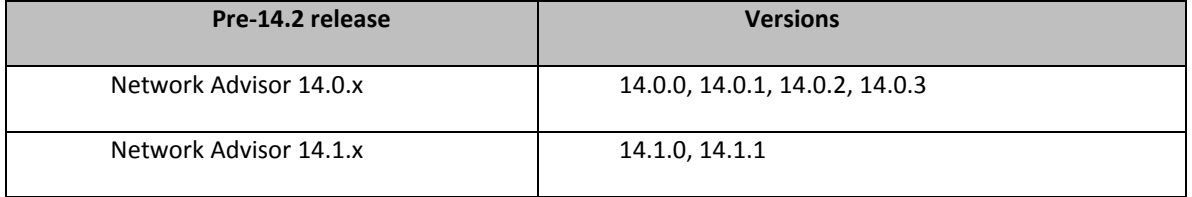

**Note 1:** Network Advisor 14.0.x (14.0.0, 14.0.1, 14.0.2, 14.0.3) and 14.1.x (14.0.0, 14.1.1) running on the Linux and Windows operating systems can be upgraded to Network Advisor 14.2.x.

**Note 2**: All Network Advisor editions are supported only on 64-bit servers. To migrate Enterprise and Professional editions to a 64-bit server, refer to 'Pre-migration requirements when migrating from one server to another' section of the Installation and Migration Guide.

**Note 3**: Direct migration from pre-14.0.0 releases to 14.2.x is not supported. Refer to *Supported migration paths* in the Installation and Migration Guide for migration paths from pre-14.0.0 releases.

**Note 4**: Refer to *Supported migration paths* in the Installation and Migration Guide for SMI Agent only migration paths.

**Note 5**: SAN users may add IP management to Network Advisor 14.2.x for SAN+IP network management with the procurement of the IP functionality. Also, IP users may add SAN management to Network Advisor 14.2.x for SAN+IP network management with the procurement of the SAN functionality.

**Note 6**: Make sure minimum of free space is 1.5 times the size of the Network Advisor data folder (<Install\_Home>\data) available for performing migration for the servers with large amount of Performance, Events, and Flow Vision data in the database.

**Note 7**: Network migration is **not** supported from 14.0.x releases to the 14.2.x release.

**Note 8**: Network migration is supported from 14.1.x to 14.2.x release.

**Note 9:** Cleanup the monitor entries in BNA Database during the Migration case (pre-14.1.x)

- When customer migrates from pre-14.1.x release to 14.2.x, following AMP related data would be removed in 14.2.x after migration:
	- o Flows retrieved from AMP in pre 14.1.x release
	- o Dropping all statistics retrieved from AMP in pre 14.1.x release
	- o Out of the box dashboards, added in 12.4.2 and 12.4.3 release for AMP
		- **SAN Analytics Monitoring: Top Flows**
		- **SAN Analytics Monitoring: Summary**
- There are no changes made to the source (pre 14.1.x release) database. Customer can install respective pre 14.1 release and consume this data.

**Note 10:** Monitor entries migration from 14.1.x releases to 14.2.x release is supported.

**Note 11:** Migration/upgrade from Network Advisor v14.2.1 to 14.3.0 is **not** supported. Network Advisor v14.3.0 is recommended only for customers who have Analytics Monitoring Platform (AMP) in their Fabrics.

# <span id="page-22-0"></span>**Migration Impact**

If the OEM name for any of the switch models has changed from one release to another, then you will need to change the properties file after migration. To see these new names, edit the existing Model name with that of the new name in the "oem-switch-model-mapping.properties" file located in the 'conf' folder of BNA home location and restart the server for changes to take effect.

Brocade Network Advisor downgrade to previous versions is not supported.

### <span id="page-22-1"></span>*Configuration Considerations*

Supported scalability limits by Network Advisor edition

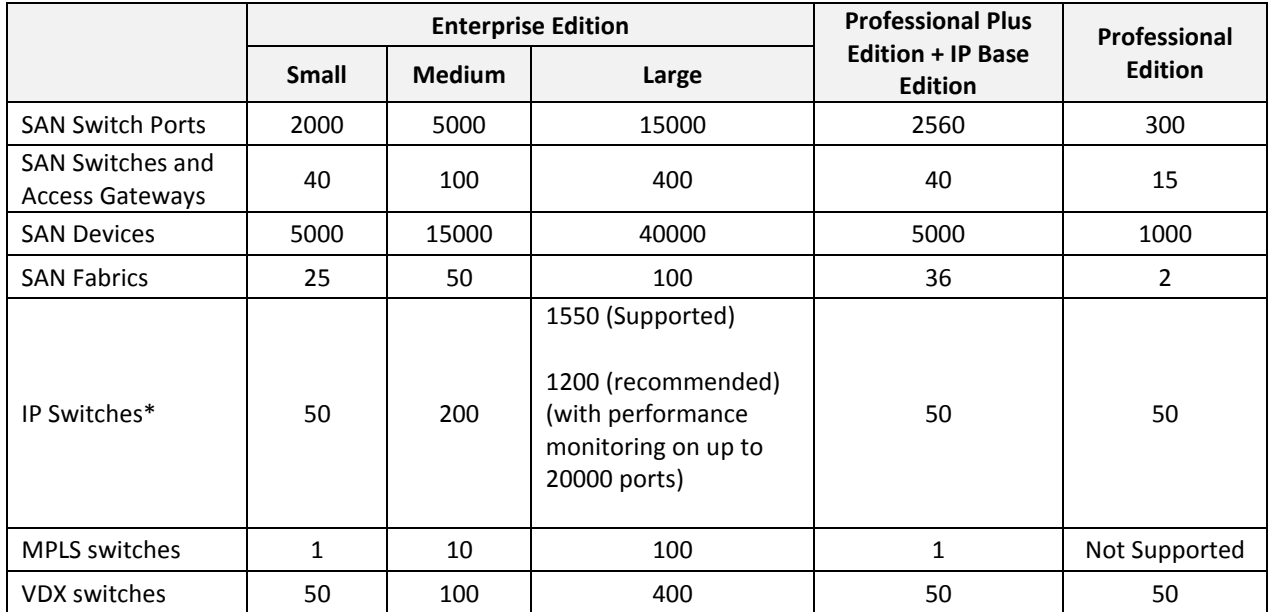

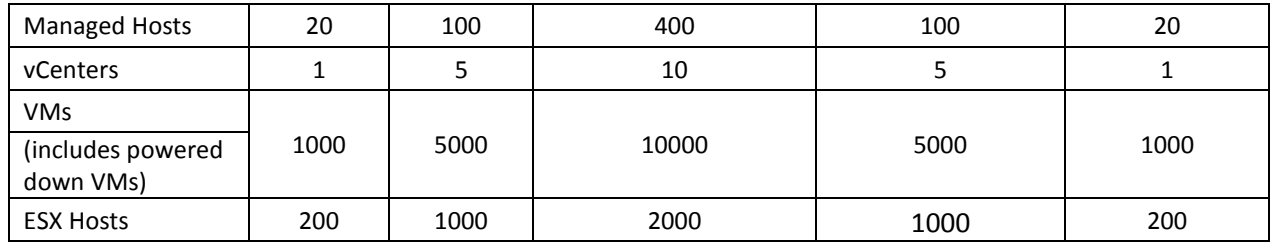

\*The IP switch count includes MPLS and VDX switches.

**Note 1.** Virtual Fabrics are counted as fabrics when calculating the managed count limits.

**Note 2.** SMI Agent is not supported on Professional edition.

**Note 3.** Professional Plus is not supported for the IP package.

**Note 4.** Supported network latency between Network Advisor server and client or server and devices is 100ms.

### <span id="page-23-0"></span>**Limitations and Restrictions**

Qlogic branded Brocade adapters are not supported for discovery.

# <span id="page-23-1"></span>**Important Notes for managing Brocade Analytics Platform (Only for AMP users)**

#### **1. Backup and restore recommendations**

- a) With AMP discovered in Network Advisor, for Back up, it is recommended to use with External device with since backing up to CD is not the recommended method. The usable capacity of a CD is
	- i. Approximately 700 MB and needs to be replaced when full. It is recommended that you configure the backup system to target a hard drive or a network drive.
	- ii. Note that: The amount of space required for each backup is 1/10th of the size of BNA installation directory and the backup process takes about 1.5 hours for 100GB of data.
- b) By default, the Network Advisor server backup is scheduled for every day a backup every 24hrs. With AMP discovered in the Network Advisor, since the data size will be huge,
	- i. If user needs better BNA performance, it is recommended to disable the default scheduled back by disabling the "Enable Backup" option (also shown in the figure below) and trigger a manual backup on a weekly basis or based on the need, by enabling the "Enable Backup" check box and selecting "Backup Now" button.
	- ii. If user needs the data back up every day, then the performance of the BNA will be impacted due to the backup process. Based on the need, the backup can be planned.

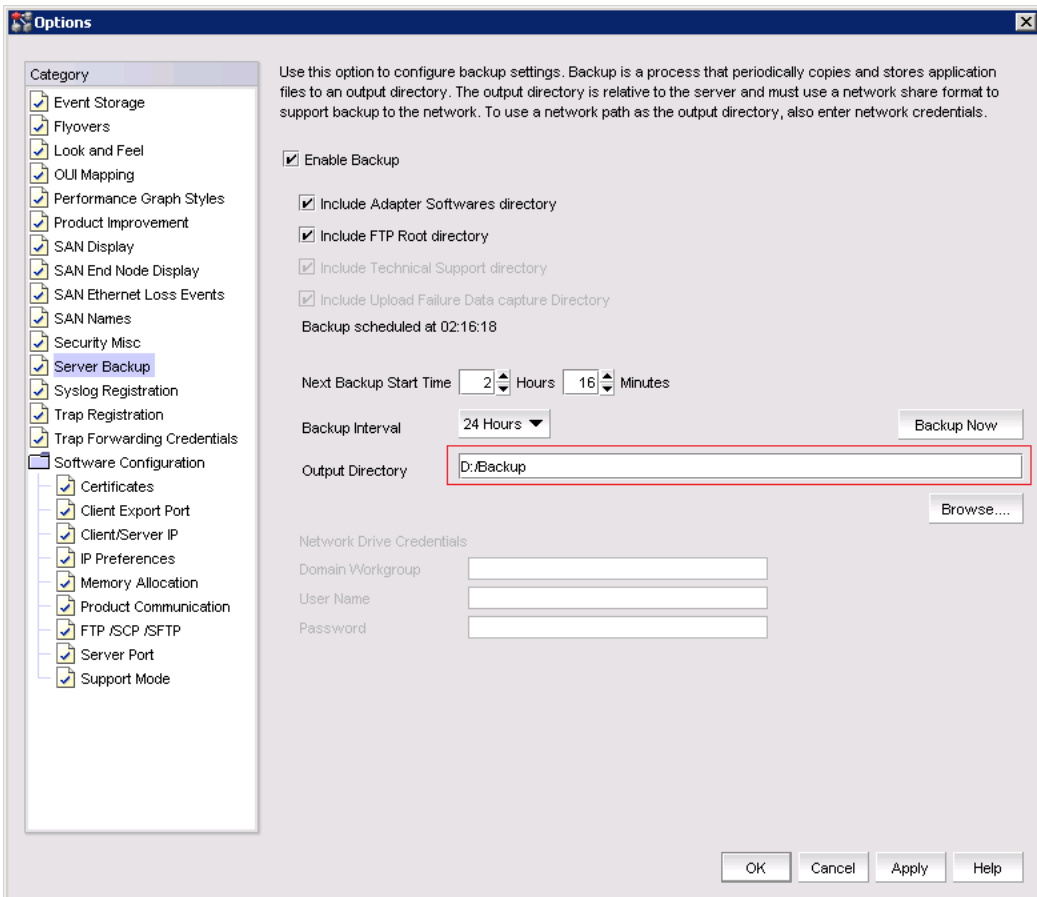

c) While migrating Network Advisor from pre-14.2.1 version to 14.2.1 or later, it may take longer time for the Source monitor DB services to stop. As a result an error is being shown in "Resource validation and data migration" screen: "Migration Failed. Network Advisor will roll back to the previous version".

When the issue happens, please do the following:

- i. Rollback to the source version
- ii. Open Server Management Console (SMC) and stop all the services.
- iii. Then install the destination version and do the migration

#### 2. **Support save recommendations**

a) With AMP discovered in Network Advisor, for capturing the Server and Client support save data, it is recommended to select the Partial option, this would exclude historical performance data and events from the database capture.

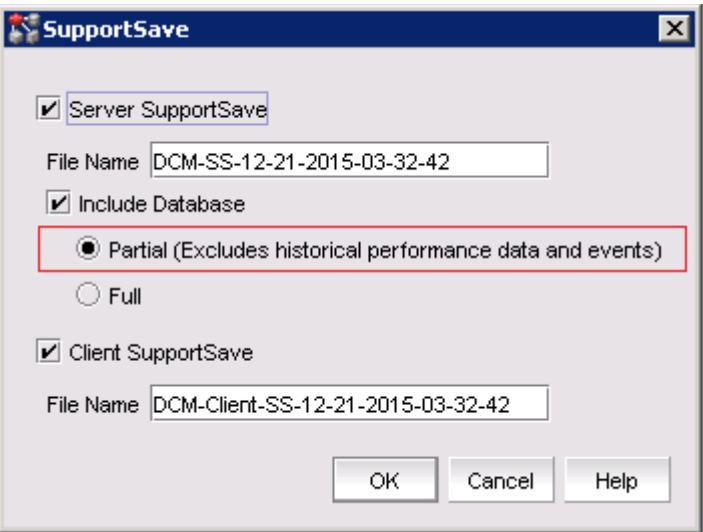

### **3. Disk space recommendation in case of Migration**

a) It is recommended to have free disk space of 3 times the size of "BNA installation folder/data". Note that it would take approximately 2 hours to complete the migration for 100G of data folder size. Example:

Size of the "BNA installation folder/data" is – 500 GB

Additional free disk space required is - 1000 GB (1.5 TB)

Time that will take for completing migration would be – 10 hours approximately.

#### **4. Performance considerations for Dashboard**

- a) When there are more than 30k flows monitored in BNA
	- i. It is recommended to select the 30 minutes or 1 hour time scope for better performance of the drill down graphs/dialogs
	- ii. The drill down graph/dialog launch will take around 5 minutes when user selects 6 hours/12 hours/1 day time scope.

#### **5. An AMP device should be discovered by only one BNA server**

### <span id="page-25-0"></span>**Upgrading the License**

The quickest and simplest method of moving from one package to another is to enter the new license information on the Network Advisor License dialog box. The following tables list the available upgrade paths.

#### **SAN Upgrade Paths**

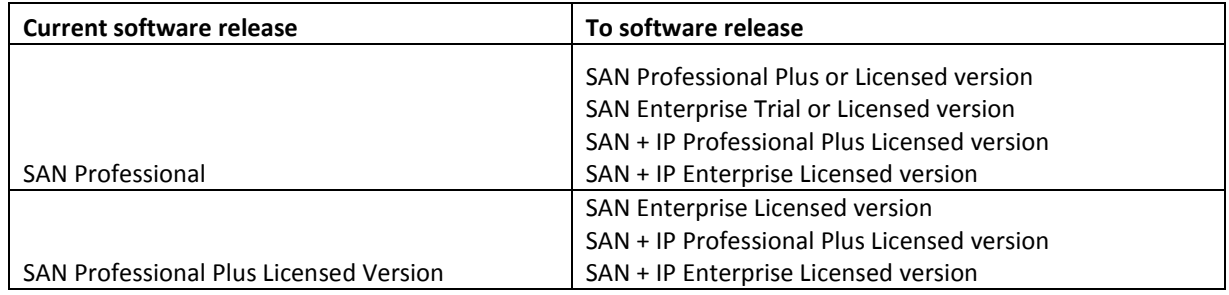

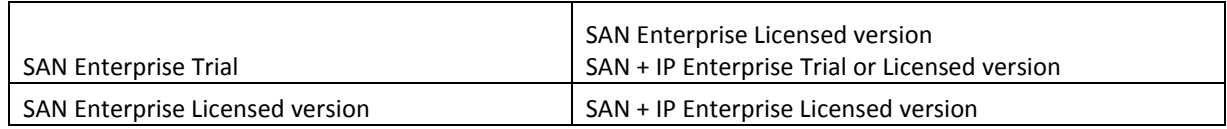

#### **IP Upgrade Paths**

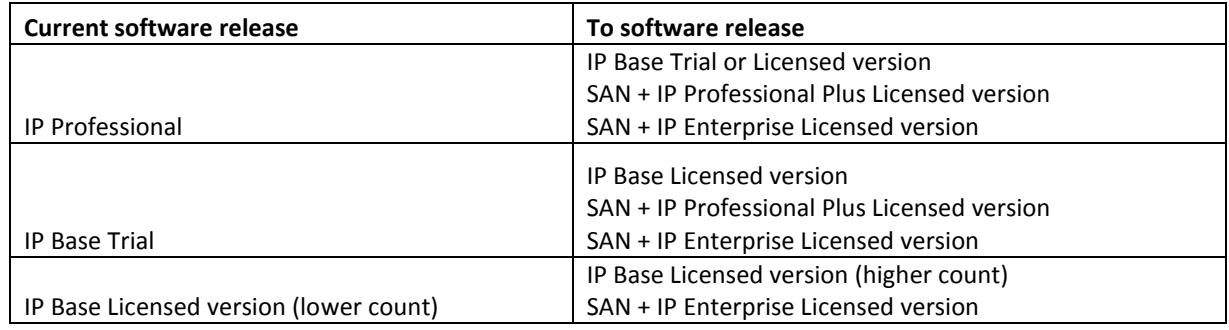

#### **SAN+IP Upgrade Paths**

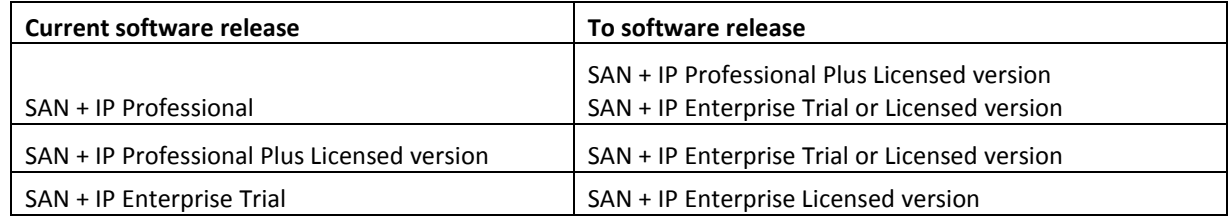

#### **License Upgrade procedure in Network Advisor**

1. Select Help > License.

The Network Advisor License dialog box displays.

- 2. Browse to the license file (.xml) and click Update.
- 3. Click OK on the Network Advisor License dialog box.
- 4. Click OK on the message.

The Client closes after updating the license successfully. Restart the Server from the Server Management Console for the changes to take effect.

5. Open the application (double-click the desktop icon or open from the Start menu).

The Log In dialog box displays.

6. Enter your user name and password.

The defaults are Administrator and password, respectively. If you migrated from a previous release, your user name and password do not change.

7. Select or clear the Save password check box to choose whether you want the application to remember your password the next time you log in.

- 8. Click Login.
- 9. Click OK on the Network Advisor Login Banner.

## <span id="page-27-0"></span>**Downgrading the License**

User can downgrade from a higher Trial configuration to a licensed version with a lower Configuration. User can perform the following types of downgrade:

- Edition
- Package
- MPLS
- IP Product Count

#### **NOTE:**

- 1. Downgrade to Professional Edition is not supported.
- 2. Downgrading to a Trial version is not supported.
- 3. Downgrade during migration (Configuration Wizard) is not supported.
- 4. License downgrade operation will not run when IP Profile discovery and Server Backup are in progress.
- 5. If you combine more than one downgrade option, you must meet the requirements for all downgrade options.

#### **Edition Downgrade Paths**

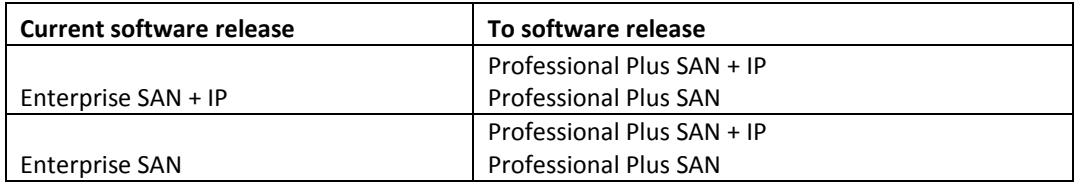

#### **Package downgrade paths**

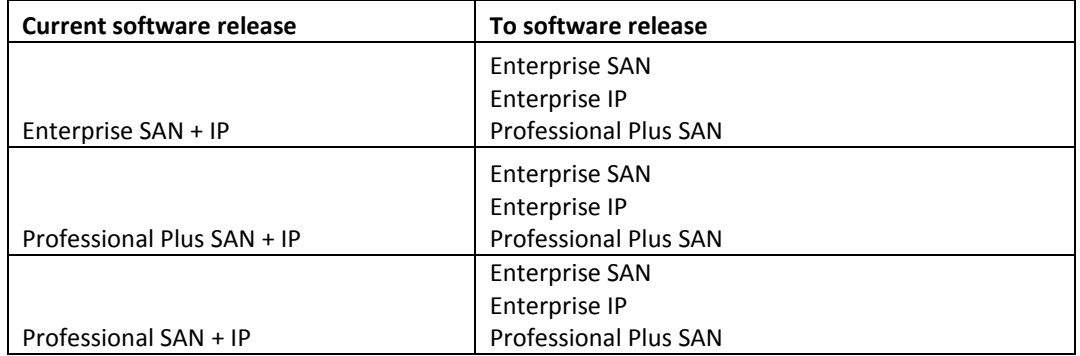

#### **MPLS Downgrade Paths**

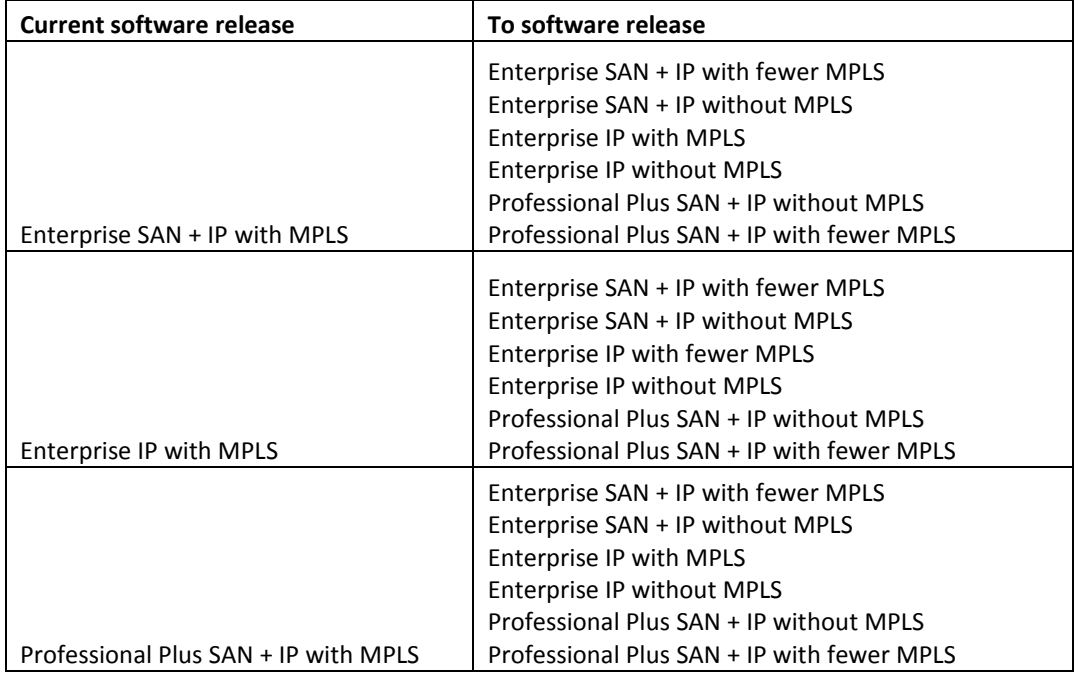

#### **IP Product count downgrade paths**

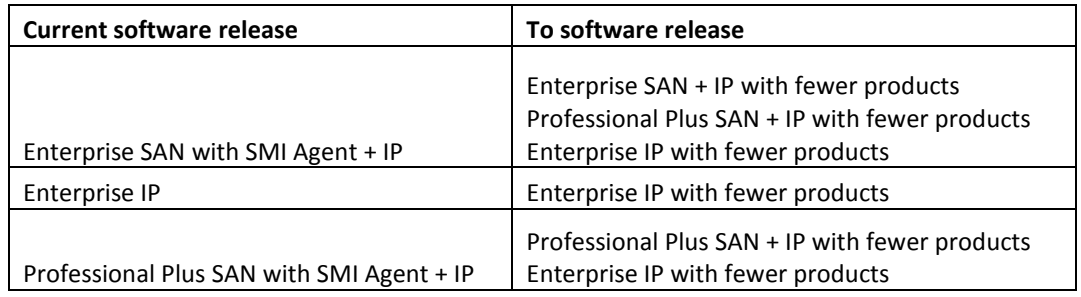

# <span id="page-28-1"></span><span id="page-28-0"></span>**User Guides**

# *List of Documents*

You can download the software and documentation from the MyBrocade website.

- **Brocade Network Advisor Installation and Migration Guide**
- **Brocade Network Advisor SAN User Manual**
- **Brocade Network Advisor SAN User Manual (AMP)**
- **Brocade Network Advisor SAN + IP User Manual**
- **Brocade Network Advisor SAN + IP User Manual (AMP)**
- **Brocade Network Advisor IP User Manual**
- **Brocade Network Advisor Software Licensing Guide**
- **Brocade Network Advisor Port Commissioning Quick Start Guide**
- **Brocade Network Advisor REST API Guide**
- **Brocade Network Advisor SMI Agent Developer's Guide**
- **URIGHT Virtual Connect Enterprise Manager Server Guide**
- **Brocade Analytics Monitoring Platform User Guide**

Refer t[o www.brocade.com](http://www.brocade.com/) or [http://my.brocade.com](http://my.brocade.com/) for latest versions of the documents.

### <span id="page-29-0"></span>*Reporting Errors in the Guides*

Send an email to documentation@brocade.com to report errors in the user guides.

### <span id="page-29-1"></span>*Known Documentation Errors*

- Network Advisor user manuals do not contain the updated OSS-TPS information. For OSS-TPS information refer to OSCD page [http://www.brocade.com/en/support/support](http://www.brocade.com/en/support/support-tools/oscd.html)[tools/oscd.html](http://www.brocade.com/en/support/support-tools/oscd.html)
- In the Network Advisor SAN\_AMP\_IP User Manual 14.2.1 (Part Number: 53-1004934-02), SAN\_AMP User Manual (Part Number: 53-1004935-02):
	- o Firmware requirements section should read:

"After migration from 14.0.x/14.1.x, you must enable the Monitor service for monitoring the Brocade Analytics Monitoring Platform".

o Upgrade and Migration considerations section should show the following table:

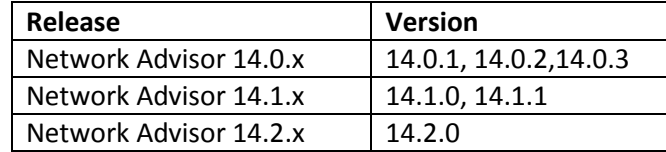

o Following NOTEs should read:

"Direct migration from pre-14.0.x releases to 14.2.x is not supported. Refer to Supported migration paths in the Installation Guide for migration paths from DCFM, INM and pre-14.0.x releases."

"SAN users may add IP management to Network Advisor 14.2.x for SAN+IP network management with the procurement of the IP functionality. Also, IP users may add SAN management to version 14.2.x for SAN+IP network management with the procurement of the SAN functionality"

"Network migration is not supported from 14.0.x releases to the 14.2.x release."

- o Following NOTE should be removed from SAN\_AMP\_Manual and in SAN\_IP\_AMP\_Manual: "If pre 14.1 version having AMP firmware 1.4 / 1.5, upgrade the AMP to 2.0 after migrated to 14.1 and before enabling the AMP services. Historic data for AMP flows from pre-14.1 will not be migrated to 14.1.x after migration."
- In the Network Advisor Installation and Migration Guide, 14.2.x (Part Number: 53-1004882-02), add the following details.
	- 1. In the section "Linux swap space requirements", change "Greater than 4 GB and less than 8 GB" to "Greater than 6 GB and less than 8 GB".
- In the Network Advisor SAN Installation and Migration Guide, 14.2.x (Part Number: GC27-6622-03), add the following details.
	- In the section "Linux swap space requirements", change "Greater than 4 GB and less than 8 GB" to "Greater than 6 GB and less than 8 GB".
- In the Network Advisor IP User Manual 14.2.1 (Part Number: 53-1004881-02)
	- o Following contents should be removed under
		- > Zoning Chapter:
			- Zoning Best Practices
			- From Zone database size section,
				- o The supported maximum zone database size is 1 MB for fabric with minimum one pizza box and 2MB for director-only fabrics.
				- o If the fabric contains only Backbone Chassis platforms, the supported maximum zone database size is 2 MB.
		- $\triangleright$  Fabric Insight Portal Chapter:
			- Under viewing port properties section, replace screenshot with IP Port Properties dialog box, currently it shows FC port properties dialog box.

# <span id="page-30-0"></span>**Contacting Brocade Support**

Contact your Network Advisor provider for software support. To expedite your call, have the following information immediately available:

- Technical Support contract number, if applicable
- Network Advisor edition
- Network Advisor version
- Detailed description of the problem, including the supportsave data, screen shots of the problem if applicable
- Description of any troubleshooting steps already performed and the results

To contact Brocade, go to http://www.brocade.com/services-support/index.page for the latest e-mail and telephone contact information.

# <span id="page-31-1"></span><span id="page-31-0"></span>**Defects**

# *Open defects in Network Advisor 14.2.1*

This section lists the open defects with Critical, High and Medium Technical Severity as of May 12 2017 in Network Advisor 14.2.1

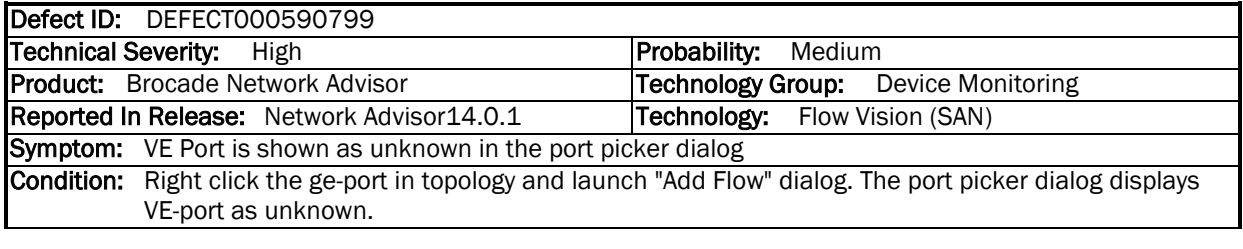

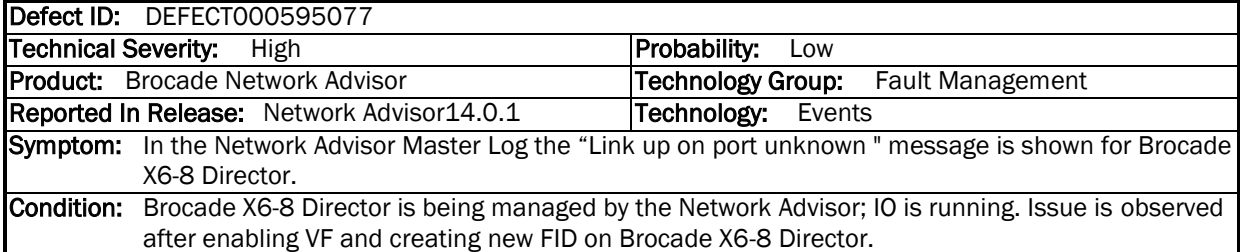

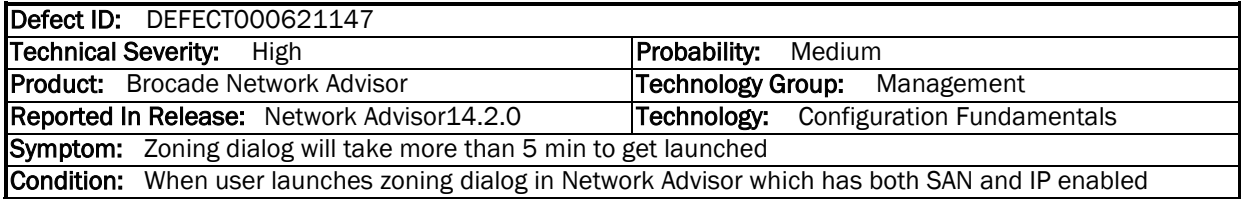

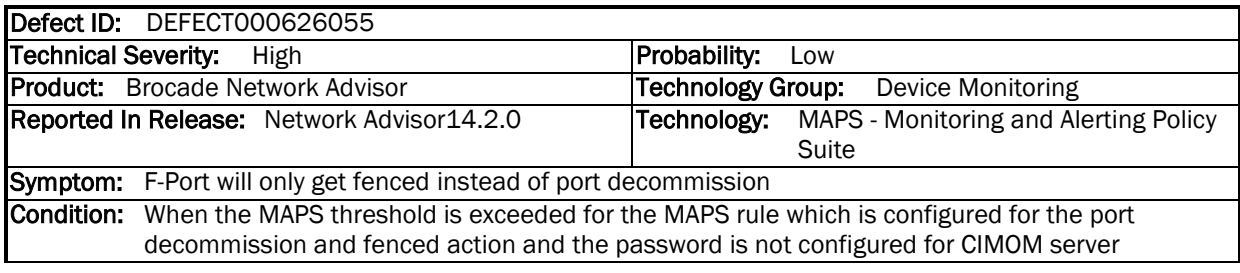

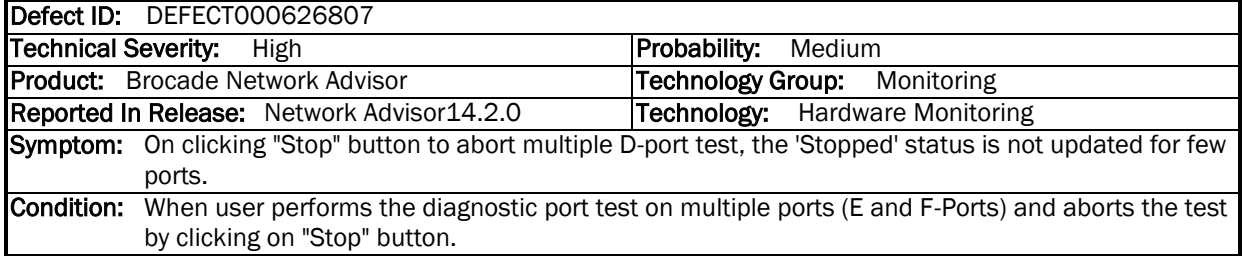

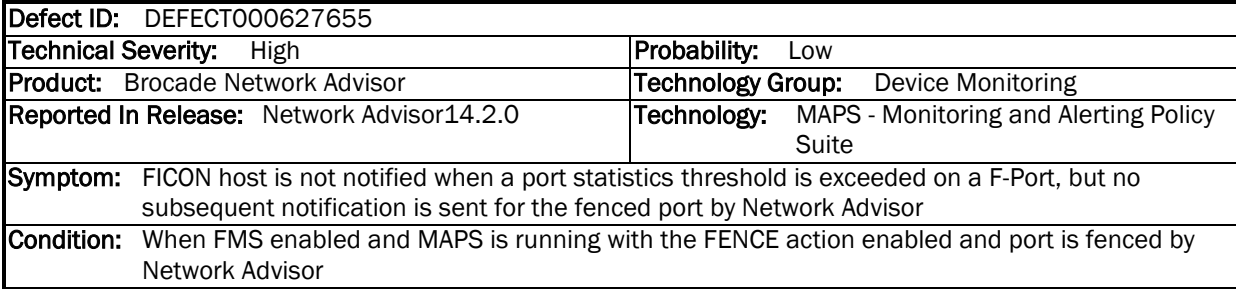

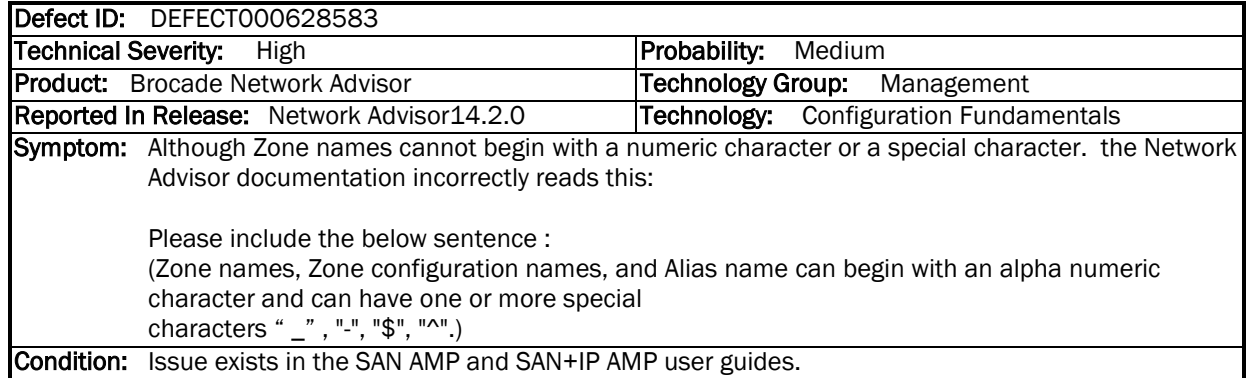

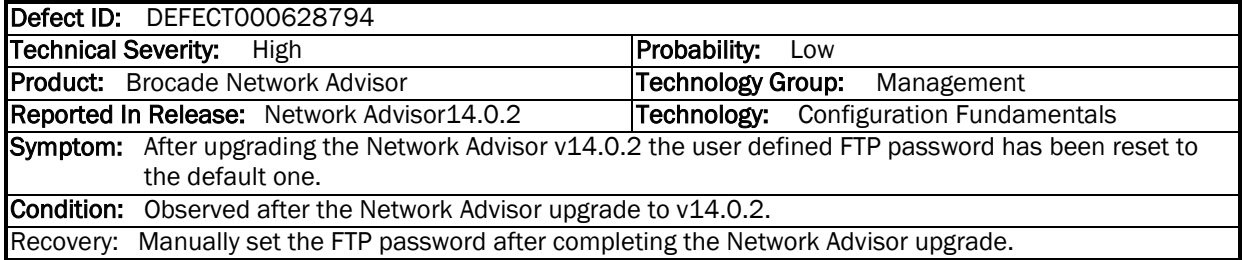

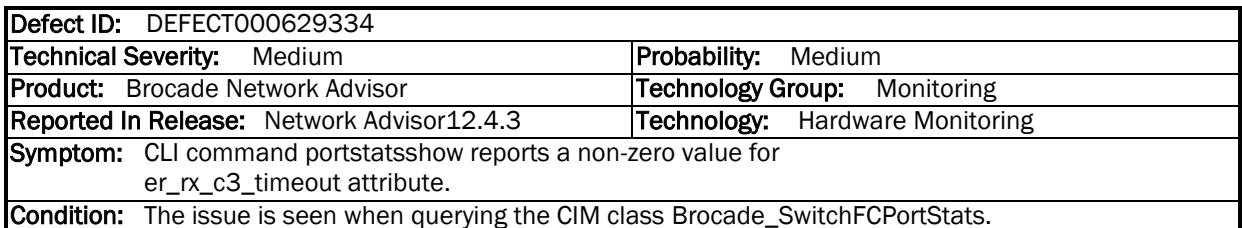

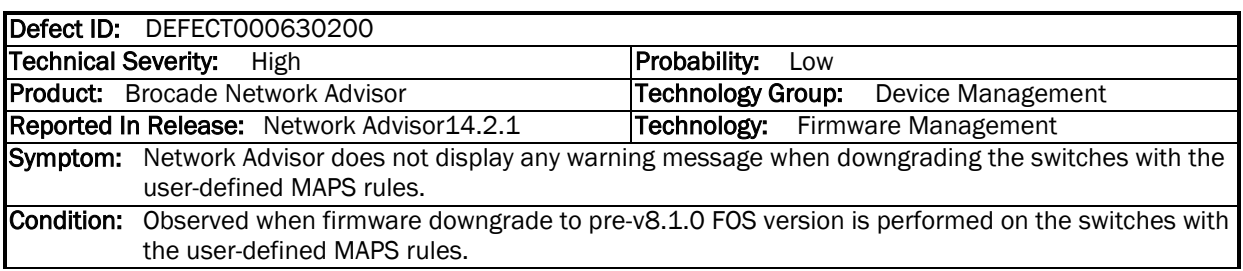

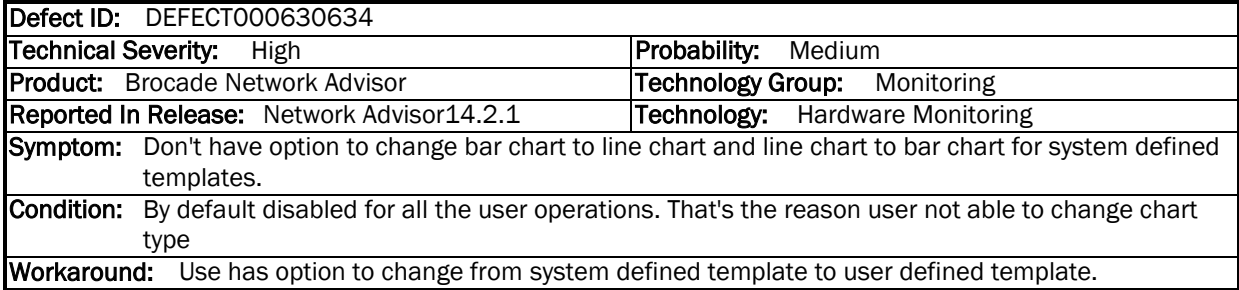

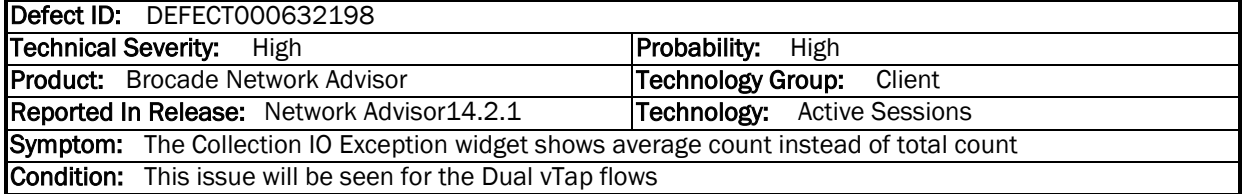

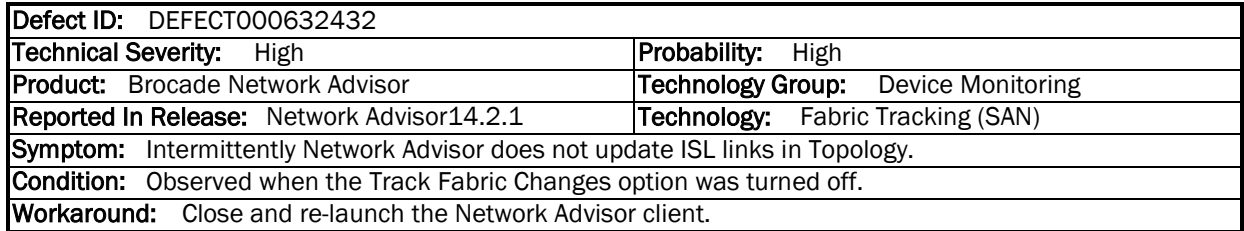

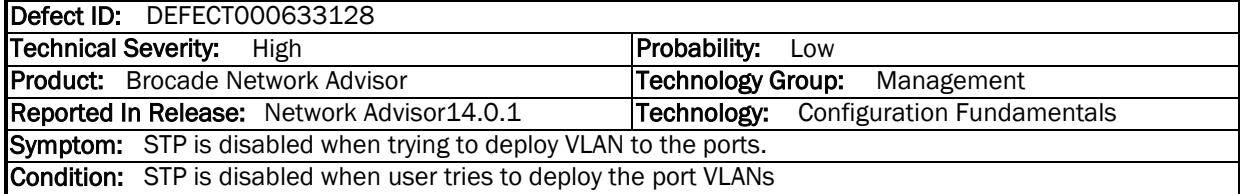

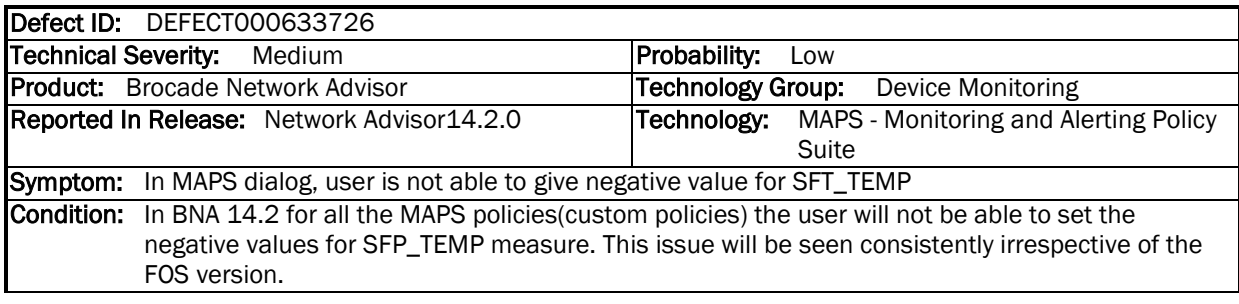

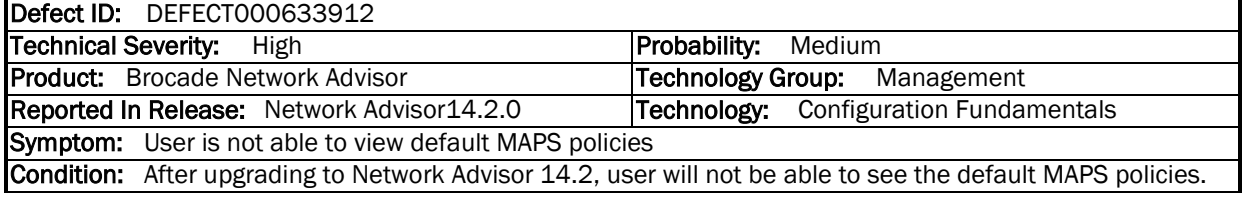

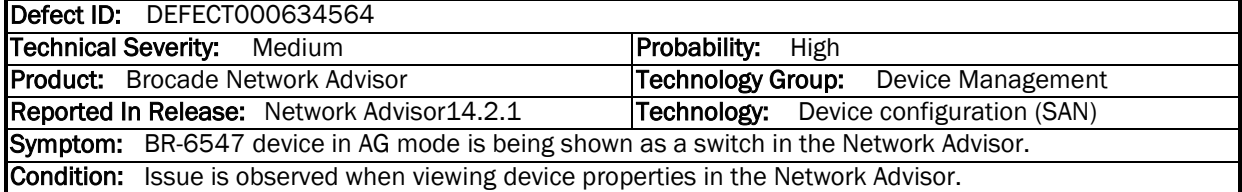

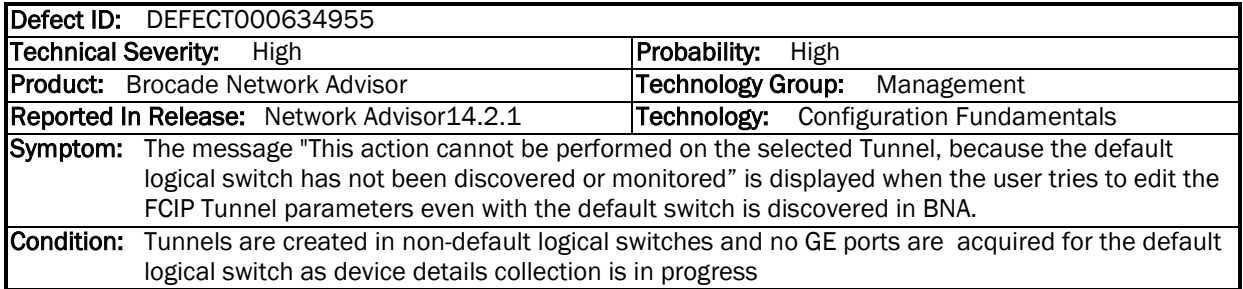

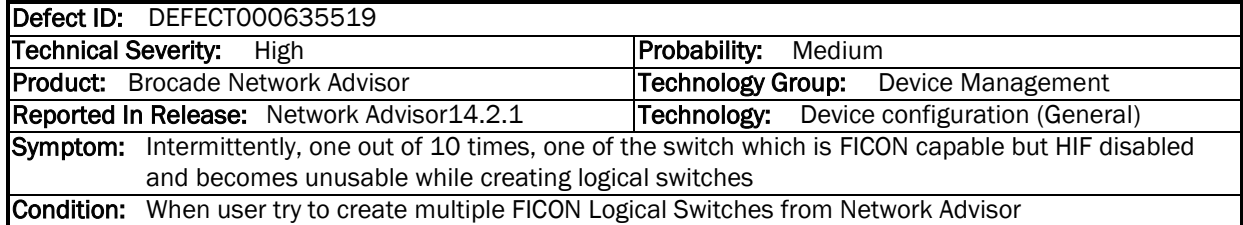

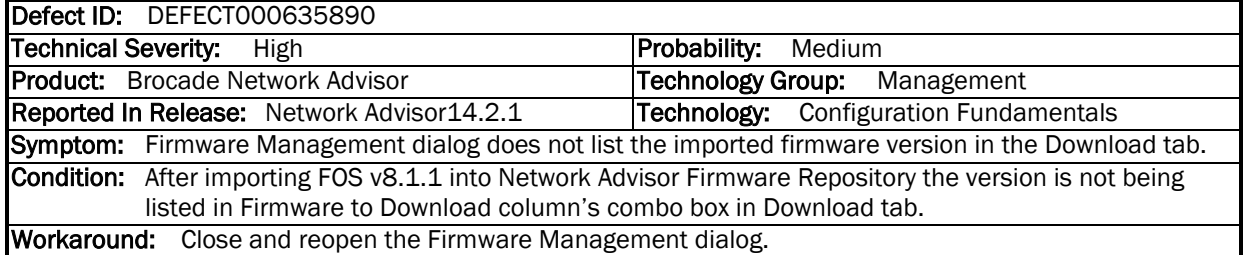

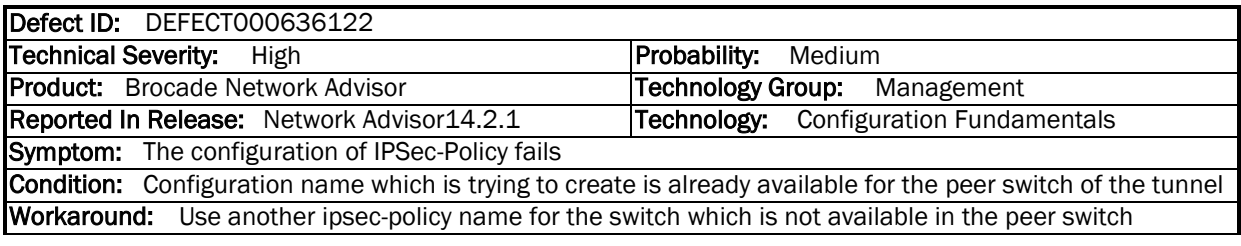

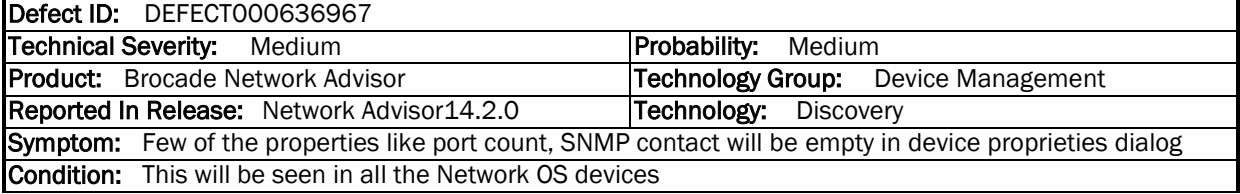

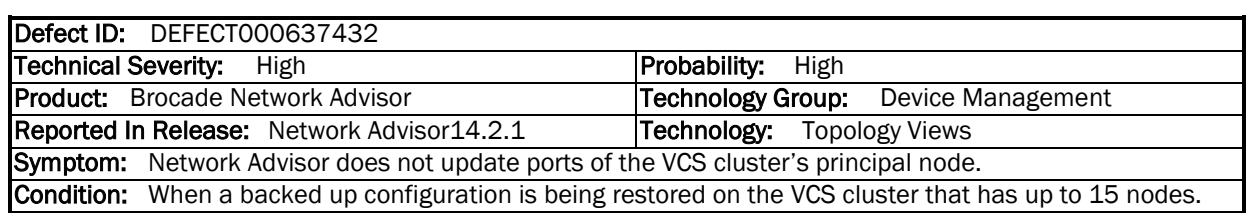

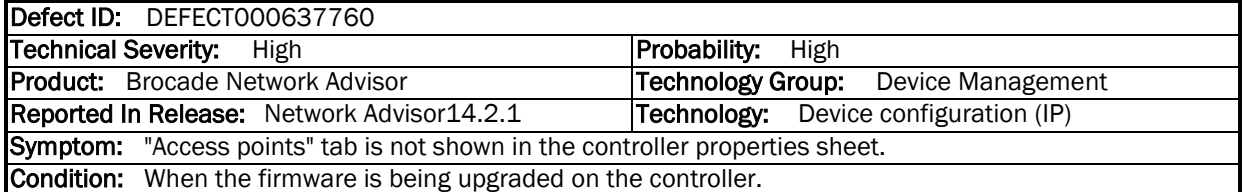

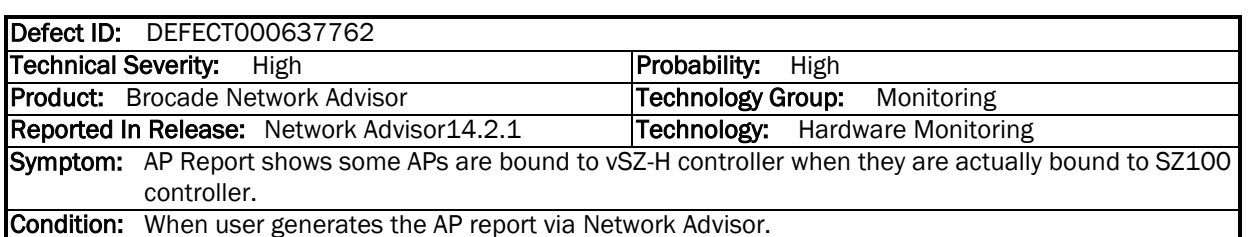

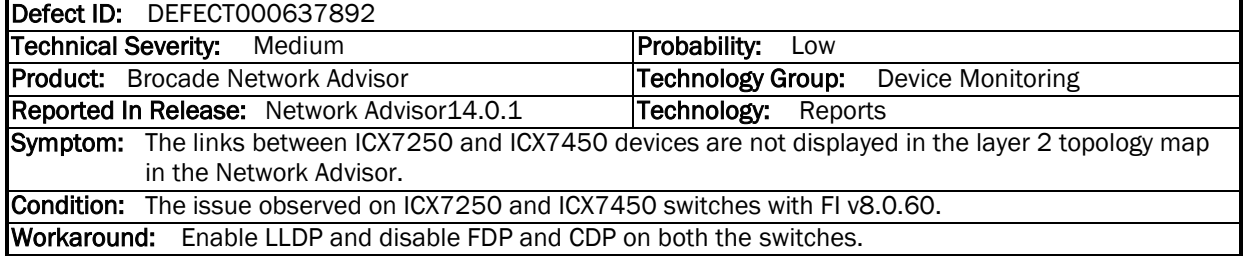

 $\mathcal{L}$ 

 $\overline{a}$ 

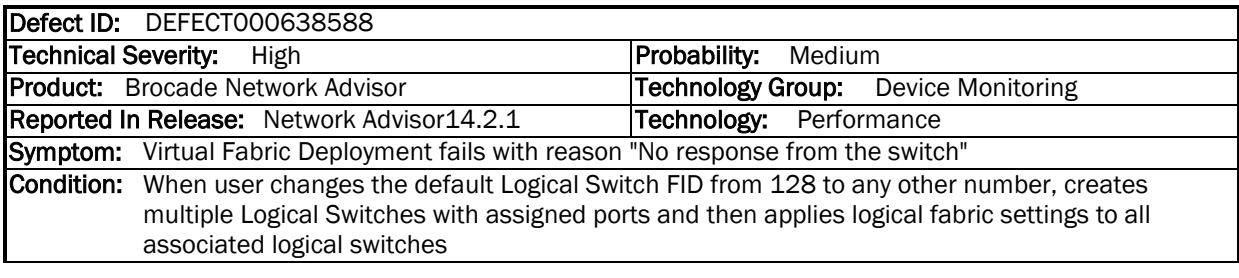

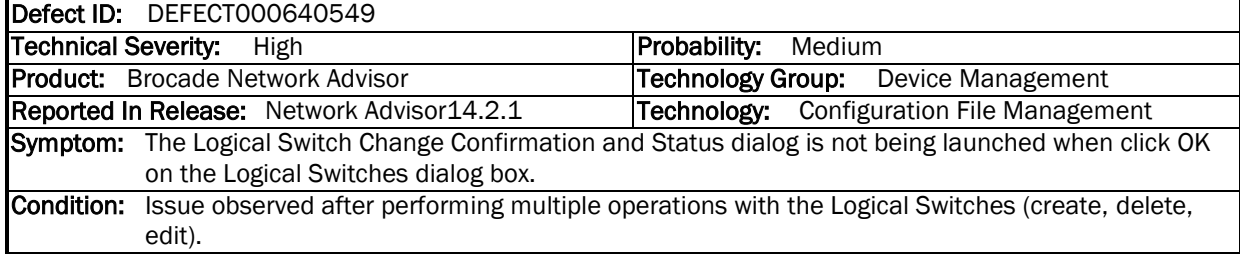

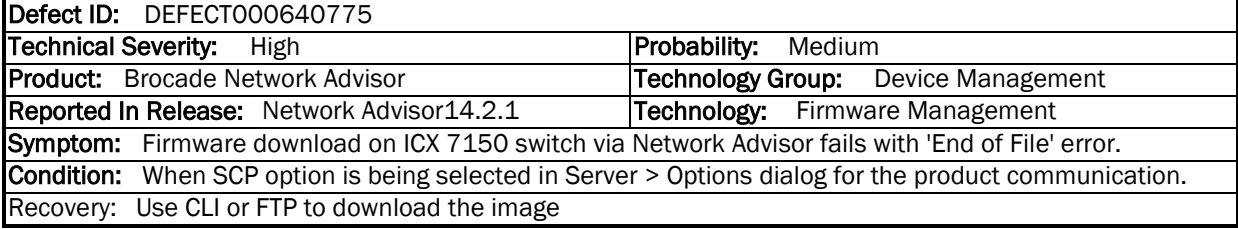

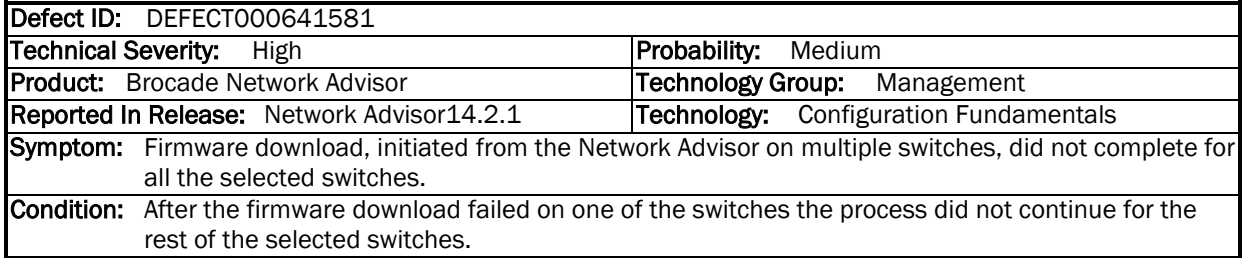

# <span id="page-36-0"></span>*Defects Closed with Code Change in Network Advisor 14.2.1*

This section lists the defects with Critical, High and Medium Technical Severity closed with a code change as of May 12, 2017 in Network Advisor 14.2.1.

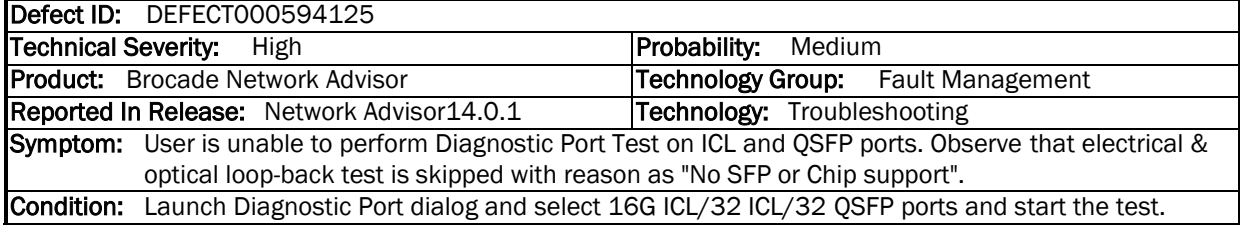

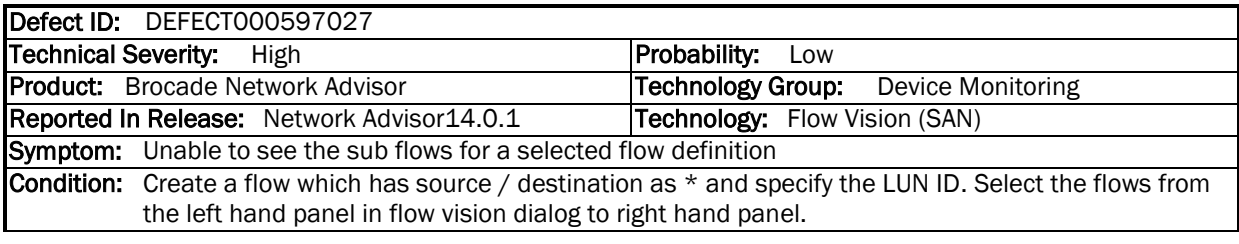

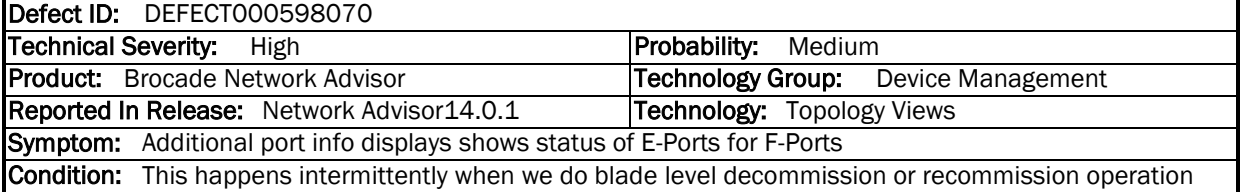

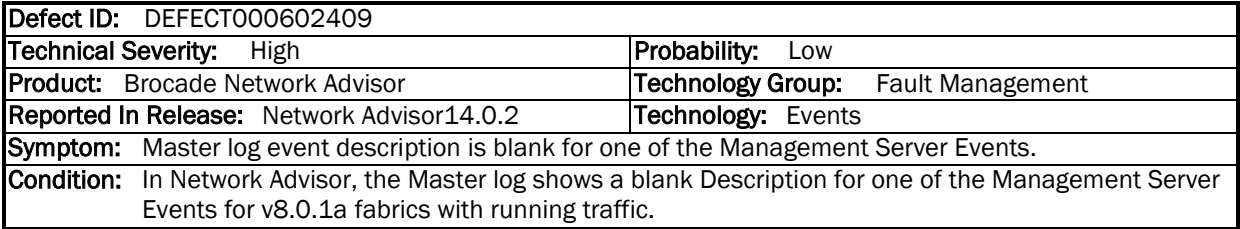

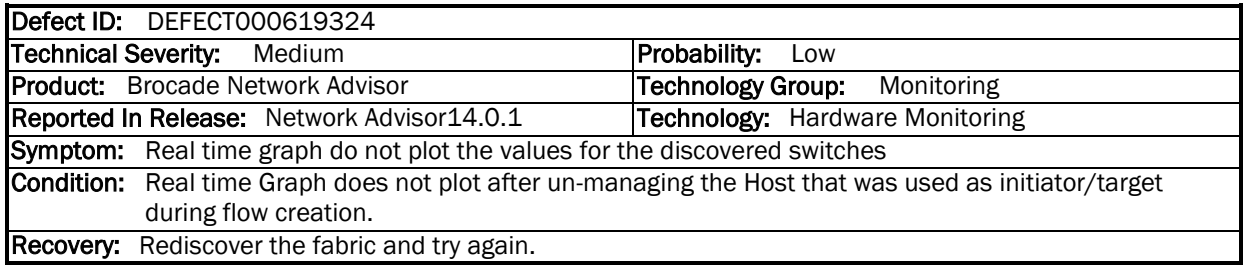

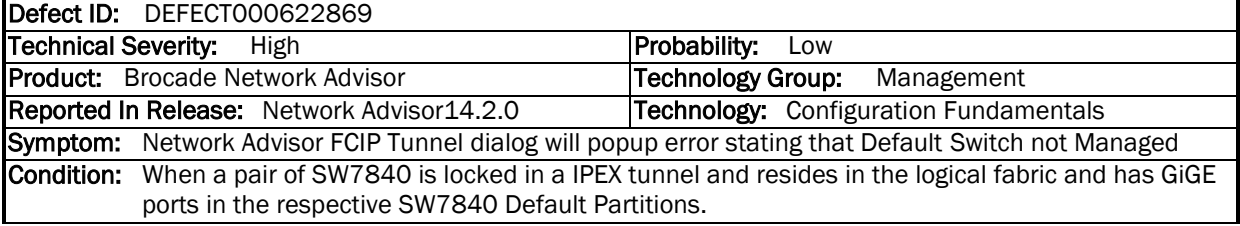

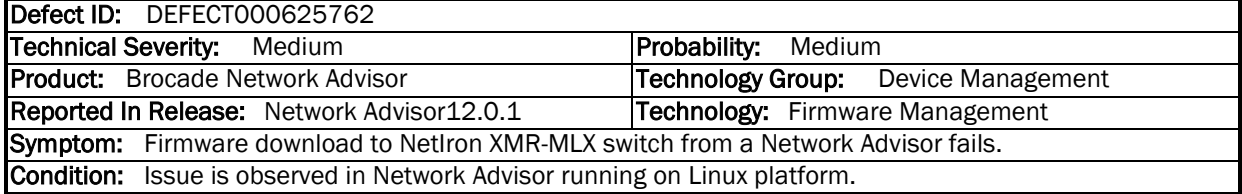

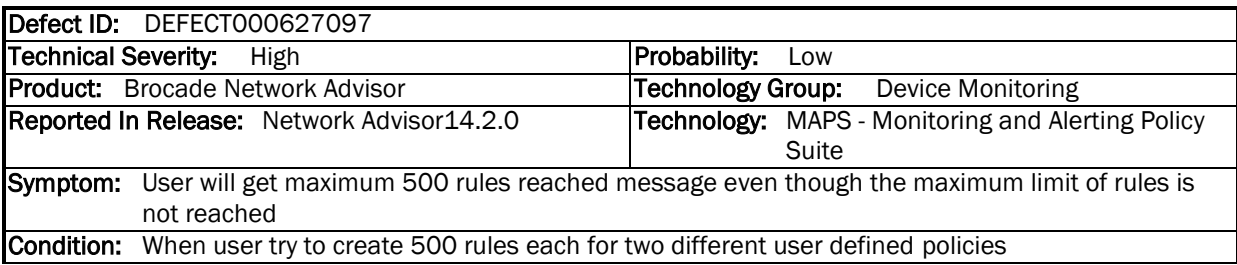

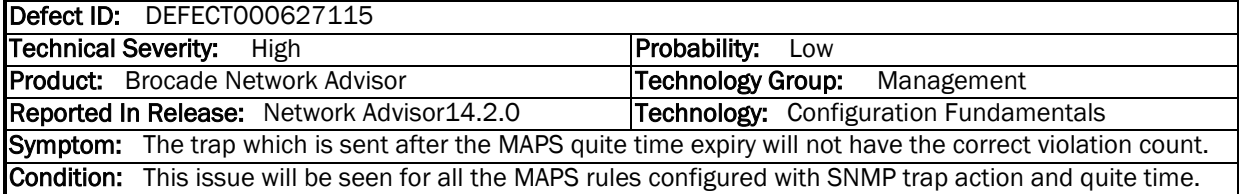

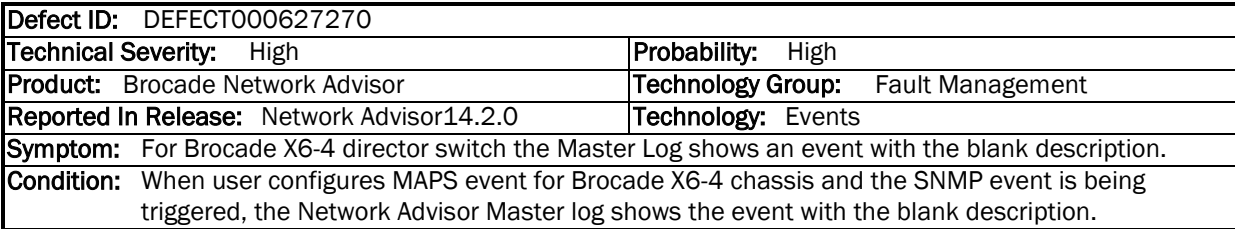

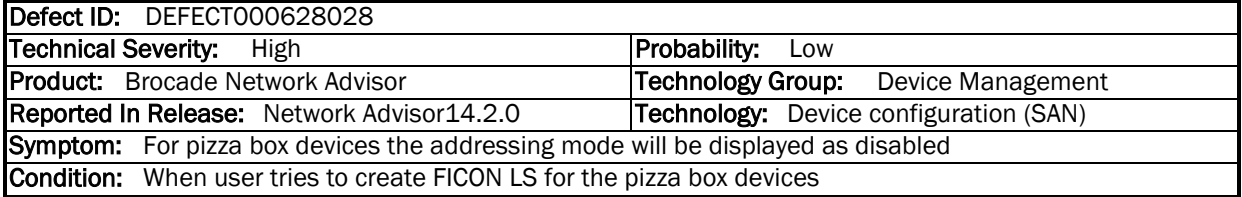

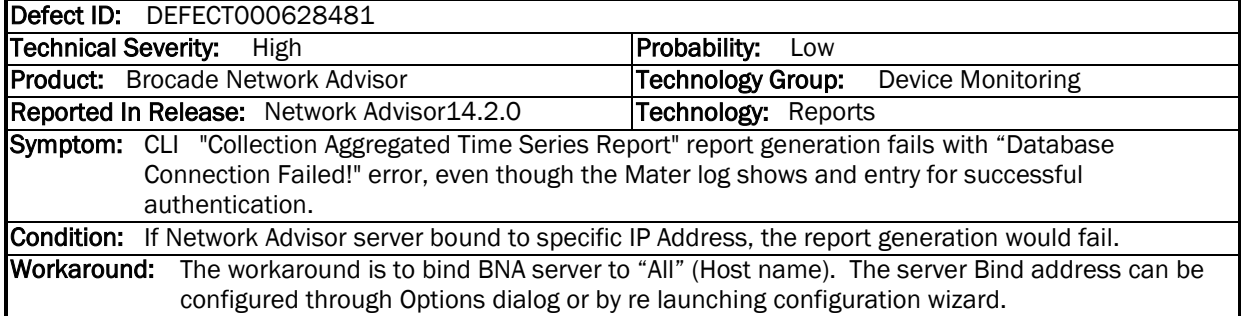

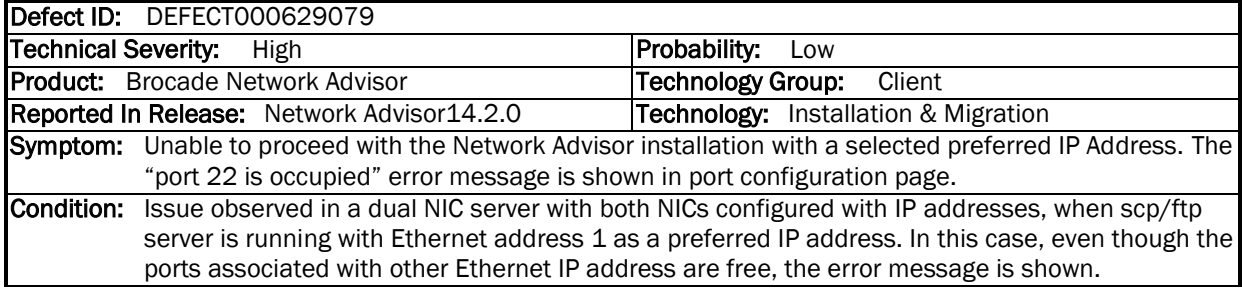

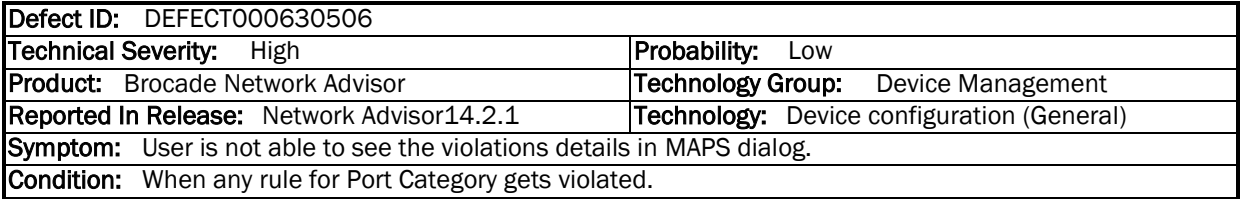

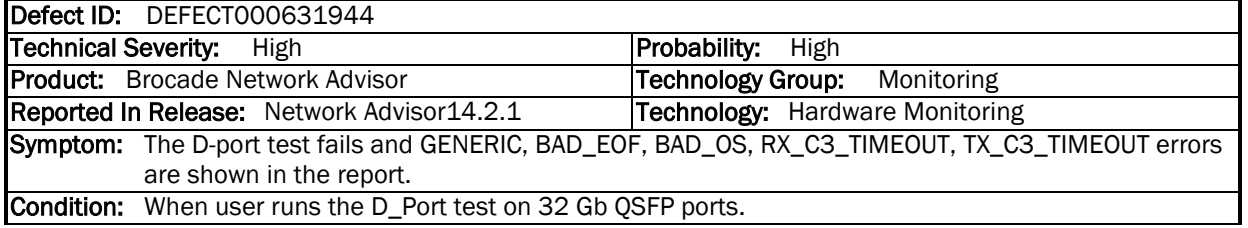

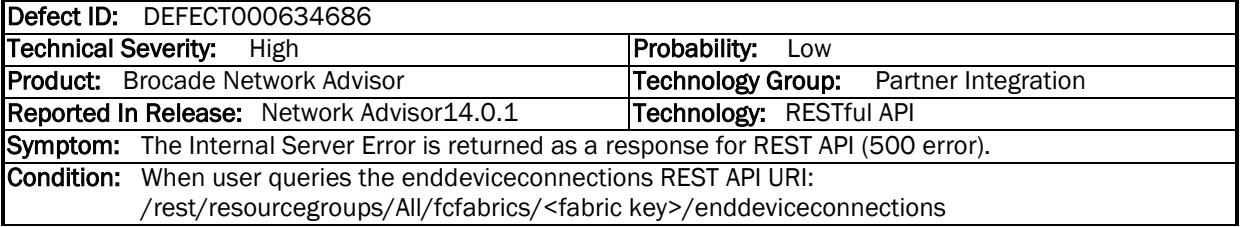

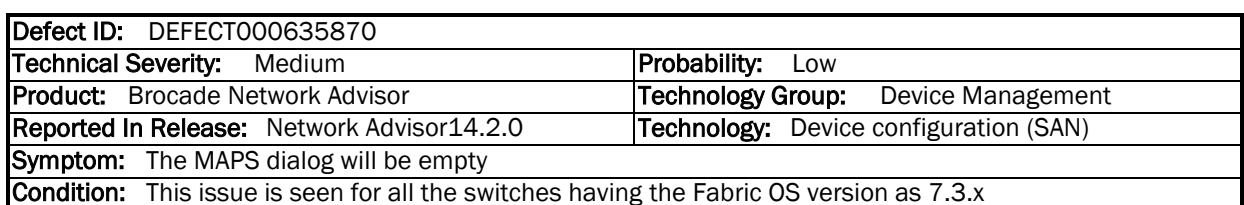

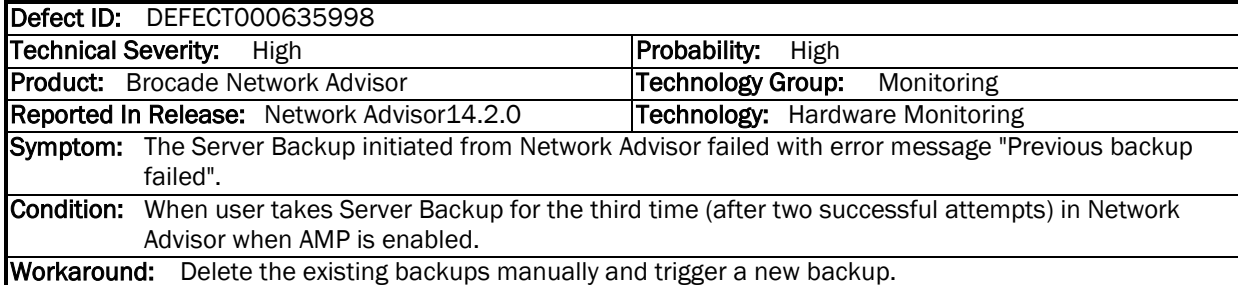

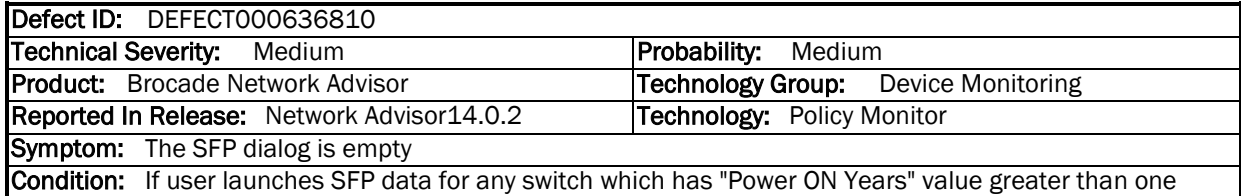

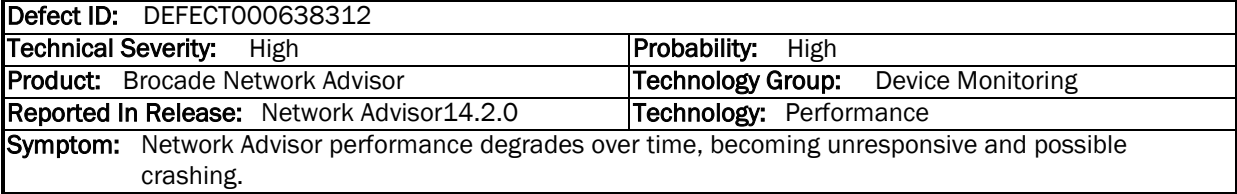

 $\mathbf{r}$ 

 $\overline{\phantom{a}}$ 

Condition: When the switch is AMP enabled and user monitors from Network Advisor.

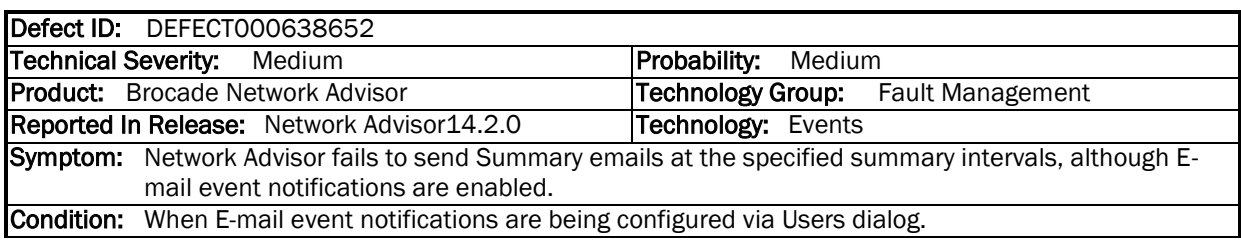

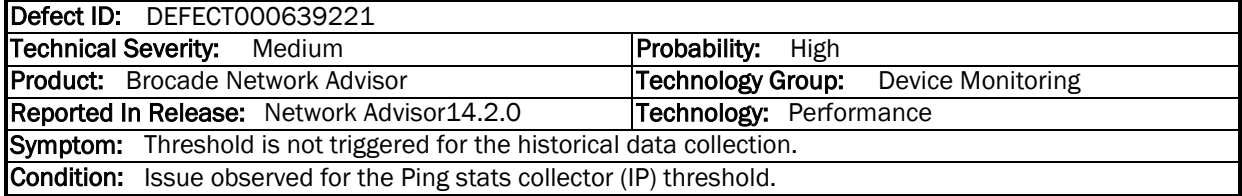

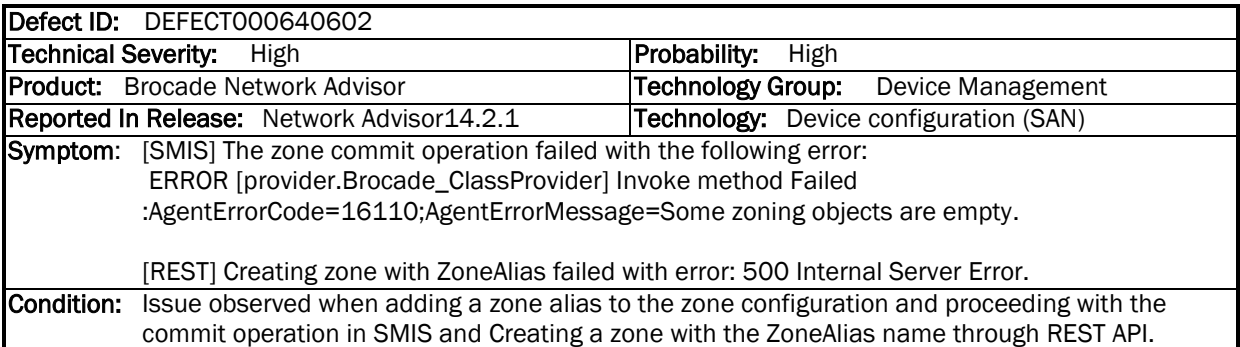

# <span id="page-40-0"></span>*Defects Closed without Code Change in Network Advisor 14.2.1*

This section lists the defects with Critical, High and Medium Technical Severity closed without a code change as of May 12, 2017 in Network Advisor 14.2.1.

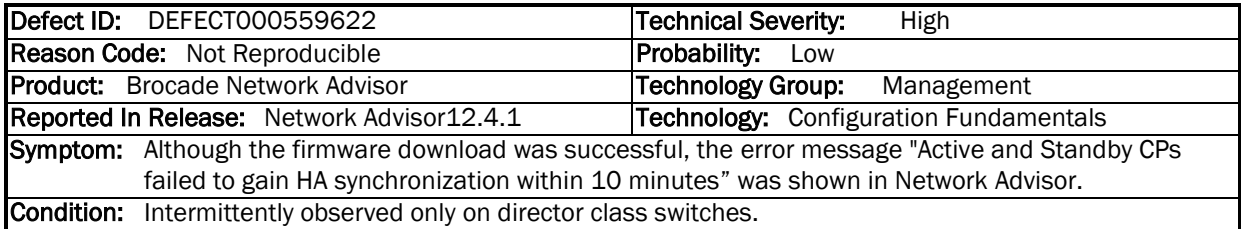

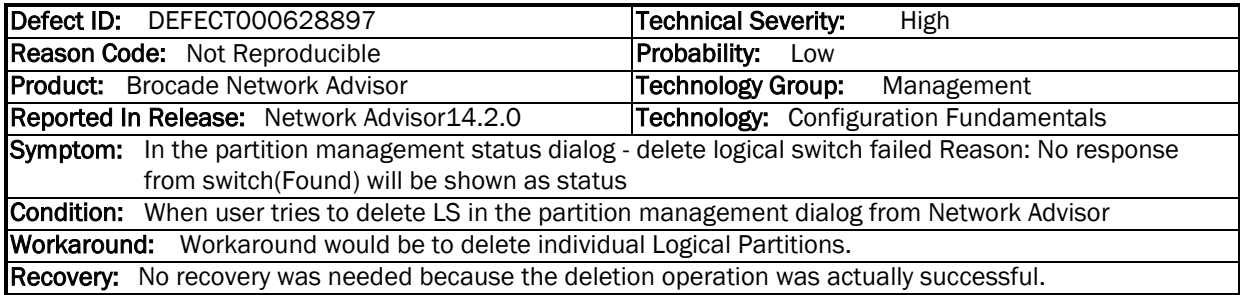

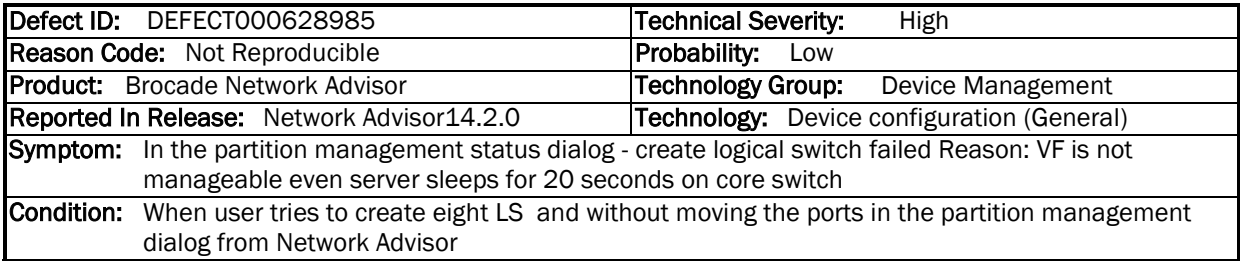

## <span id="page-41-1"></span><span id="page-41-0"></span>**Known Issues**

### **Important SAN Notes**

- While pushing larger zone configurations, make sure to reserve enough space in zoneDB to accommodate hdr size of all the LS and actual committed configuration within the zoneDB max size. It is recommended to add zones gradually. Pushing Zone DB of size more than max zone DB size, will set available zone DB size to negative value which in turn causes a deadlock where any zone operation will not work.
- FOS 8.1.0x and BNA 14.2.x support a total of 16 LS on each X6 Director. For Creation, Modification, or Deletion of Logical Switches in FICON environments, it is highly recommended to limit these operations from Network Advisor's Logical Switches dialog to less than 4 LS at-atime to avoid timeout issues. For non-FICON environments, a limit of 8 LS at-a-time is enforced.
- Firmware Download fails if built-in SCP is used as preferred protocol. The workaround is to use the FTP/SFTP option in BNA
- SNMPv3 using AES256 algorithm may not work with certain passwords as there could be some mismatch for encryption/decryption of passwords. For example: "pass1", "xyz12mo" fails whereas "xyz12" works. This is because AES256 algorithm is not a standard implementation
- Trying to move 200+ ports to a Logical Switch with 'Reset to Default' option selected, results in operation time-out.
- During installation, if Network Advisor database initialization fails on Windows Operating System, user needs to verify access to the drive on which the installation is performed. If the user "Administrator" alone has access to the drive, then required permissions should also be provided to "Authenticated Users" and then continue with the installation.
- The FCIP links will not be shown in the topology for tunnels with degraded circuits
- IP Ping, IP Route and Trace route is not supported for Brocade 7840/SX6
- Network Advisor uses SNMPv3 by default to discover SAN products. If required, user can select the 'Manual' option in Discovery dialog and choose SNMPv1 for discovery, as in case of AG discovery which requires use of SNMPv1 by default.

 A delay of 5 to 7 minutes is seen when Web Tools is launched on a system (through Network Advisor or directly in a web browser) where internet access is not available and the network does not return a 'destination unreachable' message. This issue occurs as Java tries to validate the SSL certificates with external CAs. This problem can be avoided on such systems by modifying the below Java properties:

On Windows: C:\Users\<logged in username>\AppData\LocalLow\Sun\Java\Deployment\deployment.properties

### On Linux:

home/< logged in user name>/.java/deployment/deployment.properties

In the 'deployment.properties' file, edit the below parameters and set them to 'false'. If these parameters are not present, add them and save the file. Then re-launch Web tools.

deployment.security.validation.ocsp = false deployment.security.validation.crl = false

- Real time graph will not display proper data for FCIP tunnels when the polling interval is 10 sec. User need to keep 20 sec polling interval in graph to see the correct data for Brocade 7840/SX6
- Emulex: HTTPS discovery for ESXi host will work only with certificate import

### Workaround

Perform the following two steps to work around this issue. Step 1) Add following line in <User Home>/.java/deployment/deployment.properties file deployment.expiration.check.enabled=false

For example, if the user is root then the absolute path of this file would be as below: /root/.java/deployment/deployment.properties

Step 2) Launch the java control panel using below command and click on Ok button <Network Advisor Home>\jre\bin\jcontrol

 If Network Advisor is installed on Linux Operating System, the Fabric OS Element Manager and HCM cannot be launched when the client is launched using the dcmclient script available in Network Advisor installation folder. The Launch in Context (LIC) dialogs from SMIA configuration tool (launched from Server Management Console) also cannot be launched (e.g. Discovery Dialog, Options Dialog etc.). To use the above features on Linux machines, launch the Network Advisor client from a browser (after installing supported JRE 7 version), pointing to the Network Advisor server installed on that machine.

### Workaround

Perform the following steps to work around this issue.

Step 1) Add following line in <User Home>/.java/deployment/deployment.properties file

deployment.expiration.check.enabled=false

For example, if the user is root then the absolute path of this file would be as below:

/root/.java/deployment/deployment.properties

Step 2) Launch the java control panel using below command and click **OK**.

<Network Advisor Home>\jre\bin\jcontrol

- Secure Syslog is not supported from Network Advisor
- SAN Configuration Purge Backup is being enabled automatically when "Enable Scheduled Backup" is set and remains enabled after disabling the Scheduled Backup.
- User is not recommended to perform write operations such as delete or enable/disable on FCIP tunnels which have circuits with different IDs.
- When CIMOM server is bound to host name, SLP service fails to get registered. **Workaround:** To overcome this issue user can bind the CIMOM server to IP Address instead of host name.
- Firmware upgrade will happen serially for B7840's with HA configured tunnels between them. For parallel download on B7840's use CLI.
- FCIP circuit trace route verification fails when attempted from Network Advisor
- Web tools launch is not supported for Brocade Analytics Monitoring Platform
- HTTP TRACK/TRACE methods are not blocked in BNA 14.2.0 JBoss (v 8.2) Webserver. If a web application server has TRACE enabled, attacker (Cross-Site Tracing attack) can just send Http request to the target server and in turn attackers will be able to hijack the session.
- SAN Inventory widget in default dashboard shows 'Error loading the data' on creating and deleting custom dashboards inconsistently when managing more than 9000 ports. User has to re-launch the client to see the data again.
- Do not enable "Use SSL 2.0 compatible ClientHello format" setting in Java Control Panel on the Network Advisor Client machine as it will interfere with the remote client launch.
- For AMP users with scaled number of AMP flows, it is recommended that you disable daily database backups for better Network Advisor performance with the AMP case. If local server has JRE version 1.8u112, the links in Configure SMIA Agent dialog in Server Management Console, will not launch.

Workaround for this issue: Uninstall the JRE version 1.8u112 or install JRE version 1.8u111.

- While generating reports from Microsoft Windows command prompt and saving the report in non-default location, the report output directory path should not end with the backslash  $(^\prime\! \gamma'')$ , or the backslash character should be prefixed with forward slash ("/"). For example: *–o "c:\/"*.
- As per the Fabric OS design, all three AAA servers (RADIUS. ADLDAP, TACACS+) have to be configured together. All three AAA server settings should be present in the configuration file (from COMPASS), when we want to add any one server additionally (RADIUS, ADLDAP, TACACS+). This can be achieved in COMPASS using "Import from Switch" and "Edit" options.

For example, let's say all the three AAA servers are configured on switch. From COMPASS, if we try to push only ADLDAP configuration during sync operation then already configured RADIUS and TACACS+ configurations on switch will get removed. The template configuration present in the configuration file will get downloaded to switch replacing the existing configuration.

 Make sure that the Management application server and the Fabric Insight Portal system clocks are synchronized even if they are in different time zone.

### <span id="page-44-0"></span>*Display of Logical Switches*

If you create Logical switches through the Logical Switch dialog box, the Logical switch displays under undiscovered Logical Switch in the existing Logical Switches Panel. You have to rediscover the newly created logical switch fabric by going to the discovery dialog and add the IP address of the chassis using the Add dialog.

### <span id="page-44-1"></span>*SSL connections using certificates with MD5 signatures*

SSL-based product communication will fail if the devices have 'weak' authentication certificates. The user will see "Fabric Discovery failed because SSL certificate of the seed switch uses a weak algorithm. Install SSL Certificate with strong authentication algorithm on the switch and try again" for devices with weak certificates. Java 1.8 used by BNA 12.x disables the use of certificates with 'weak' authentication. The certificates on such devices need to be updated to be compliant with JRE v1.8. Please refer to the 'Secure Sockets Layer protocol' section of Fabric OS Admin guide for details on updating certificates

The recommended solution is to replace the certificate on the network device with a certificate using the more secure SHA signature. If that is not practical, the Network Advisor server configuration can be changed to accept MD5 signatures. Note that accepting MD5 signatures may result in warnings from network security scanning tools. To accept MD5 signatures, edit the following text file:

On 64-bit Windows or Linux: <install-dir>/jre64/lib/security/java.security

Remove "MD5" from the following line near the end of the file:

jdk.tls.disabledAlgorithms=MD5, DES, 3DES, RC2

The modified line should appear as:

jdk.tls.disabledAlgorithms=DES, 3DES, RC2

The change will take effect the next time the Network Advisor server is restarted.

### <span id="page-44-2"></span>*Reset Ports operation in Logical Switches dialog*

Note 1: Reset ports to default operation is applicable only when the ports are moved from one Logical Switch to another Logical Switch through the Right Arrow button i.e., from (Chassis ports Tree/Tree Table) LHS to (Logical Switches Device Tree) RHS device tree. It is not applicable when:

- a. Ports from a Logical Switch are moved to default Logical Switch through Left Arrow button, i.e., from (Logical Switches Device Tree) RHS to (Chassis ports Tree/Tree Table) LHS.
- b. When a Logical Switch is deleted its ports will not be reset to default before moving to Default Logical Switch before its deletion

Ports which are moved to the default logical switch can be reset to default, if they are moved from Chassis ports Tree/Tree Table LHS to Logical Switches Device Tree RHS device tree.

Note 2: Reset ports to default operation will not clear FCIP configurations in the following scenarios:

- a. In 7800, 7840 and FX8-24, GE ports cannot be reset to default unless their corresponding VE ports are cleared of their FCIP configurations
- b. Switch reset to default operation on Brocade 7840 may fail due to GE port sharing or if the associated VE port exists in another LS

### <span id="page-45-1"></span><span id="page-45-0"></span>**Important IP Notes**

### *Miscellaneous Important Notes that Apply to IP Installations*

- 1. For large networks the Adaptive polling turned off by default for all IP devices (even for migrated servers).
- 2. SNMP write credentials will not be populated by default for NI/FI/NOS devices.
- 3. Each IP product has a System max value that can be configured for various parameters, such as "ip-filter-sys" for ACLs. Network Advisor deployments do not check whether the payload being sent to the device has a number greater than the system-max value. In such deployment scenarios, the deployment may report success even though the number was limited to the system-max value. To ensure successful deployments, make sure the payload being sent is no greater than System max value.
- 4. Syslog messages will not be received for the VDX 8770 that is configured with different IP addresses for CPs.
- 5. Pizza Box switches running Network OS 4.0 are displayed with 'Product Type' as 'Router' in Network Advisor, even when they do not have Layer 3 license.
- 6. When two ports of the same storage are connected to two VDX devices, only one of the attached ports is displayed in the Zoning dialog.
- 7. On VDX devices managed through in band IP address in Network Advisor, firmware download, product support save and configuration backup operations fail.
- 8. Fabric Watch violation can be viewed under following path Fabric Vision-->MAPS-->Violations.
- 9. Firmware upgrade in NetIron devices using simplified image doesn't update the boot image from NI 5.6 and above. Boot image need to deploy separately.
- 10. Discovery of a cluster running Network OS 6.0 and above requires addition of SNMP user settings from CLI as default user support is not available.
- 11. Configuration backup on MLX running 5.8.00a code using SCP fails with 'Bad client version string [Unknown cause]'. Work around is to use the TFTP, SCP then TFTP and TFTP then SCP. The issue is not seen in NI 6.0 and later.
- 12. In IP Address and Detailed Reports IP Management Ports will not be consistent with the CLI port naming conventions. This is caused by SNMP index and port name inconsistencies. In some cases, Management ports will not be displayed in the reports.
- 13. L2 topology does not show link between Ruckus Wireless Controllers and connected L2 switches as Ruckus Wireless Controllers don't support LLDP.
- 14. BNA would not rediscover the controller managing Access Points if there is a change detected in the MAC Address of one or more Access Points. The controller has to be deleted first, and then discovered to see the Access Points with the new MAC Address.
- 15. To use SSL Certificates for ServerIron products, contact your customer support representative
- 16. The Identifier column in the Ethernet Ports table of a detailed report shows incorrect identifier details for Control Bridge's second slot ports.
- 17. The Control Bridge ports of a Campus Fabric do not show role as 'SPX PORT' in device properties port tab if Campus Fabric has more than 2 Port Extenders.

### <span id="page-46-0"></span>*Boot, Monitor, Firmware Image Updates*

- 1. Network Advisor does not support boot and firmware upgrade and downgrade for ADX devices running 12.1 or above.
- 2. Firmware Download to NetIron CES devices fails via SCP with the error message "There is not enough space on MP flash". Below are the considerations before downloading the image to NI CES device.

1) **<sup>T</sup>**If device flash size is 32 MB, it will support either primary or secondary flash. If image is already present in primary flash and needs to download for secondary flash and vice-versa, then we should manually delete the primary and secondary flash respectively by using the command "delete primary or delete secondary" and download will be happen as expected.

2) **<sup>T</sup>**If it is 64 MB, it will support for both primary and secondary flash and the download will be happen successfully.

### <span id="page-46-1"></span>**Important Notes common for SAN and IP**

- 1. In rare cases, due to some interactions with virus scan software, Network Advisor Server Start process might go on 10 to 12 minutes, or may fail to start the server. If this happens, then configure the virus scans to skip scanning Network Advisor files.
- 2. 64 bit OS is required to run any edition of Network Advisor Professional, Professional-Plus and Enterprise.
- 3. Network Advisor server startup and restart may take up to 10+ minutes to complete.
- 4. To avoid excessive telnet/ssh login messages in the Network Advisor master log and event report, and the device CLI console, disable lazy polling by un-checking the "Enable lazy polling" checkbox in IP Discovery Global Settings > Preferences Dialog.
- 5. Starting 12.0, the supported number of client connections has increased to 25. Please refer to the installation guide for the details. In addition to those details, the following database memory setting is required:
- The PostgreSQL's parameter "shared\_buffers" memory allocation should be increased to 1024MB. [This setting can be done by editing <installation\_directory>\data\databases\postgresql.conf file.] Change following line: shared\_buffers = 512MB To: shared\_buffers = 1024MB
- Server needs to be restarted.
- 6. In Linux 64 bit machines, connecting to the database through Open office using ODBC will not work. Solution is to connect from Windows ODBC Client to the 64 bit Linux machine where Network Advisor is running to view the Database tables.
- 7. Technical Support data collection for discovered Products fails through an external Linux FTP server on a Windows installation of Network advisor. To successfully collect support save data for Network OS and Fabric OS devices the below configuration needs to be done in the VSFTPD FTP server before triggering the support save by setting external VSFTPD FTP Linux server (other than BNA FTP server):

/etc/vsftpd.conf file and set "chroot\_local\_user=YES"

- 8. Client only application can be installed on a machine other than the server (without using a web browser) by creating a client bundle on the server, then copying and installing that client on another machine. Refer to 'Client only installation' section of the Installation and Migration guide for details.
- 9. Intermittently HTTP 500 error message is displayed when launching the Web Client. Server restart will fix the issue.
- 10. User needs to run the "sanperformancestatenable" script from BNA home utilities folder to enable/disable performance statistics collection for SMIA only package installation. Below are the steps to execute the script,
	- Windows: Open cmd prompt and move to <BNA\_HOME>\utilities and *run sanperformancestatsenable.bat dbusername dbpassword enable|disable*
	- Linux: Open terminal and move to <BNA\_HOME>\utilities and run *sanperformancestatsenable dbusername dbpassword enable|disable*
- 11. REST API does not provide FCIP circuit measures for the GigE port.
- 12. BNA is now enforcing minimum disk space requirements during migration. When the disk space requirements are not met, BNA display a message prompting the user to use the script to delete performance data and retry migration.
- 13. SNMP Trap auto-registration does not happen for a discovered VCS which is configured with 'Read-Only' community string alone. Registration can be done manually post discovery through "Product Trap Recipients" dialog.
- 14. When Network Advisor is managing more than 1500 IP products, user might experience some performance degradations such as delays while launching some dialogs.
- 15. Due to Microsoft Windows operating system restriction which does not allow services logged in as Local System user to interact with the desktop, the GUI application cannot be launched using "Launch a Script" option of Add Event Action.

Please refer the following link for more information:

<http://msdn.microsoft.com/en-us/library/windows/desktop/ms683502%28v=vs.85%29.aspx>

- 16. During migration, if insufficient space is detected, then a warning message will be displayed with an option to rollback. If user chooses "No", then migration will be aborted. As a result, the source version services will remain uninstalled. Please refer to the Installation Guide for the instructions to install the source version services manually.
- 17. The ports listed in Network Advisor Installation and Migration guide need to be open bi-directionally for all the bi-directional protocols in the firewall where the server is installed.
- 18. If source Network Advisor has more products discovered then it is recommended to stop all the services manually from Network Advisor Server Management Console of the older version before initiating migration from the Configuration Wizard.
- 19. Service start up failure can be seen in Windows 2008 R2 OS and the recommendation is to apply this hot fix from [http://support.microsoft.com/kb/2577795](http://support.microsoft.com/kb/257779)
- 20. If you see the following error message "Signature could not be validated" during firmware download or technical support data collection (Fabric OS and Network OS devices only) or configuration backup/restore (Network OS devices only) using SCP/SFTP, then it could be due to a mismatch in the signature key used in the ssh handshake between the switch and SCP/SFTP server. Try the following cli command work-around to address the issue:

### **For Fabric OS devices**

sw0:FID128:admin> sshutil delknownhost

IP Address/Hostname to be deleted: <IP Address of SSH server to be deleted>

#### **For Network OS devices**

Firmware version 3.0 and later

sw0# clear ssh-key <IP Address of SSH server to be deleted>

### **Firmware version 2.1.1b**

sw0#execute-script sshdeleteknownhost

IP Address/Hostname to be deleted: <IP Address of SSH server to be deleted>

If the above does not work, go to Server > Options > Software Configuration > FTP/SFTP/SCP, and uncheck the SCP/SFTP option.

- 21. You need to use a different (non-default) name for the widget when attempting to add "Top Product Response Time" widget to avoid this error "Monitor could not be added. Duplicate monitor name".
- 22. Patch Installer troubleshooting The Patch installer may not launch if UAC is enabled on a Windows 7/8/2008/2008 R2/2012 Editions. You must first disable the UAC using the procedure provided in the "Chapter G: Troubleshooting - Patch troubleshooting" Section of the User Manual and then launch the patch installer.
- 23. During migration, BNA uninstallation process requires 1 GB of physical RAM. Sometimes Windows OS do not clear the released memory and keeping it in standby Memory. Use Microsoft tool like "RAM MAP" to clean up the unused RAM from standby list
	- Download RAMMap.zip file from URL [https://technet.microsoft.com/en](https://technet.microsoft.com/en-us/sysinternals/rammap.aspx)[us/sysinternals/rammap.aspx](https://technet.microsoft.com/en-us/sysinternals/rammap.aspx)
- Extract the zip file and run the runmap.exe
- Click empty menu > Empty Standby List

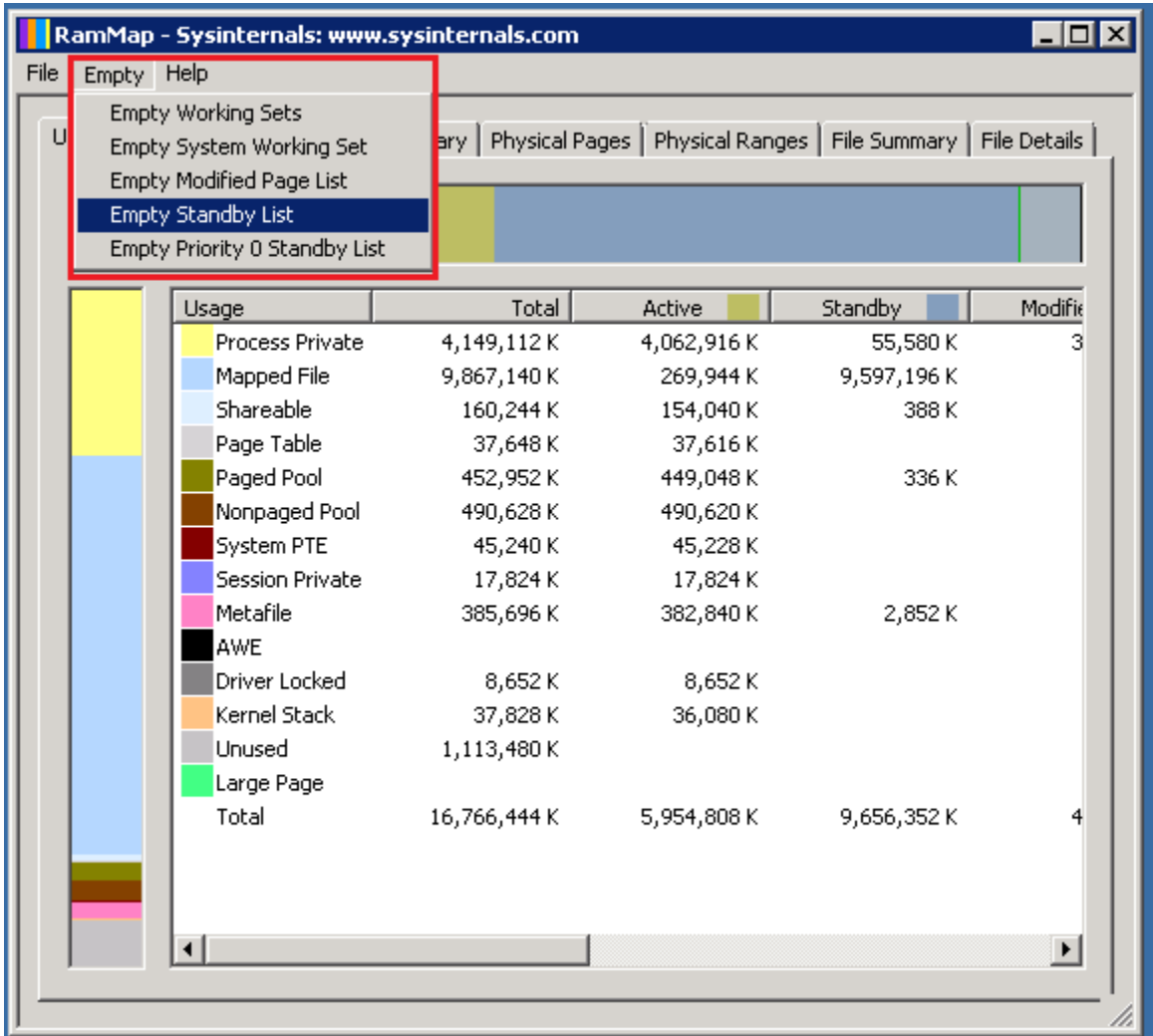

### *Domestic and International Modem based Call Home is no longer supported*

Alternatively, customers using Domestic or International Call Home Modem feature can reconfigure their Call Home to utilize the Brocade Email option for continued Call Home notifications in the event of a system problem. Please refer to the Call Home section of the Brocade Network Advisor User Manual for more configuration details. Note that **EFCM** and **DCFM** customers will also be affected by this change and need to reconfigure their call home to utilize the Brocade Email option for continued Call Home notifications in the event of a system problem.

# <span id="page-50-0"></span>*Support Saves and server backup may take a long time with large databases*

As databases grow larger from Event, sFlow, and Performance Collector data, support save and server backup operation may take a long time to run. Larger databases will promote longer support save/ server backup operations.

For server backup, make sure you have free disk space equivalent to "total of twice the *<Install\_Home>\data* folder (except databases folder) and 30% of *<Install\_Home>\data\databases* folder".

For support save collection, make sure you have free disk space equivalent to a "total of *<Install\_Home>\logs* folder and 30% of *<Install\_Home>\data\databases* folder"

### **Note:**

For networks with large amounts of data to backup, the Management application's performance is degraded during the daily scheduled backup. To avoid performance degradation, configure backup to an external hard drive or use Backup Now on demand.

### <span id="page-50-1"></span>*Installation on Network Mounted Drives is not supported*

Installation onto a windows network mounted drive is not supported but install is allowed and DB fails to start.

### <span id="page-50-2"></span>*Client disconnects*

Under heavy server load or degraded network links, there is a potential for Network Advisor client to get disconnected from the server. Work around is to restart the client.

### <span id="page-50-4"></span><span id="page-50-3"></span>*Cross-flavor Migration*

### **Migrating same version of BNA (14.2.1) from OEM1 version to OEM2 version**

- a. Partially uninstall the source BNA 14.2.1 OEM1 version
- b. Now install BNA 14.2.1 OEM2 version
- c. In the 'copy data and settings' page, browse to the BNA 14.2.1 OEM1 version and continue with the migration.

### <span id="page-50-5"></span>**Migrating BNA (pre-14.2.1) OEM1 version to BNA 14.2.1 OEM2 version**

- d. Install the source BNA pre-14.2.1 OEM1 version
- e. Now install BNA 14.2.1 OEM2 version
- f. In the 'copy data and settings' page, browse to the BNA pre-14.2.1 OEM1 version and continue with the migration.

### <span id="page-50-6"></span>*Virtual Connect Enterprise Manager (VCEM) Support*

The supported and tested versions are listed below:

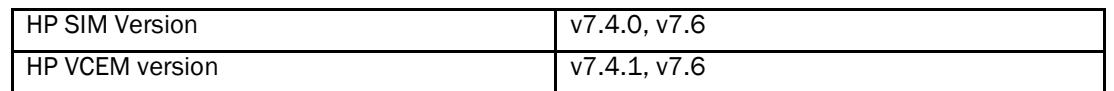

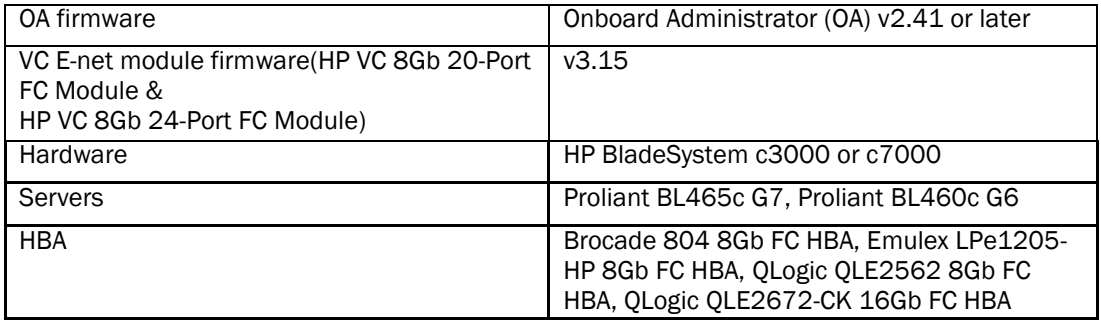

# <span id="page-51-0"></span>*Performance Statistics Counters - Calculation Formulae*

For calculating the statistics for FC, GE, FCIP and TE port we use SNMP to query the respective OIDs, mentioned below in the table.

For calculating the HBA and CNA statistics, we use the APIs provided by HCM. And for EE monitors we use HTTP to get the TX, RX and CRC error values.

Polling interval for historical graph is 5 min and for real-time, it changes based on the granularity value selected in the Real Time graph dialog.

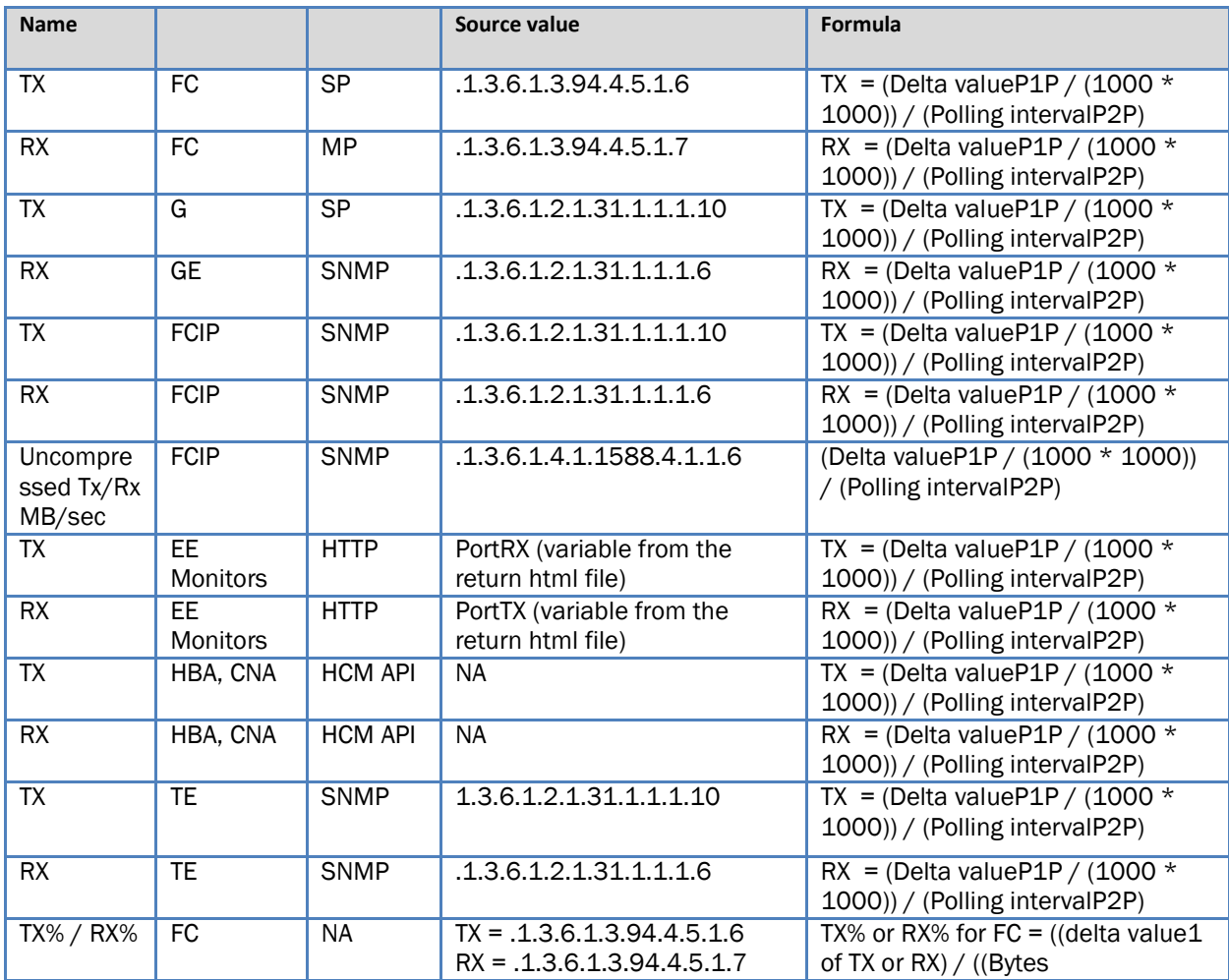

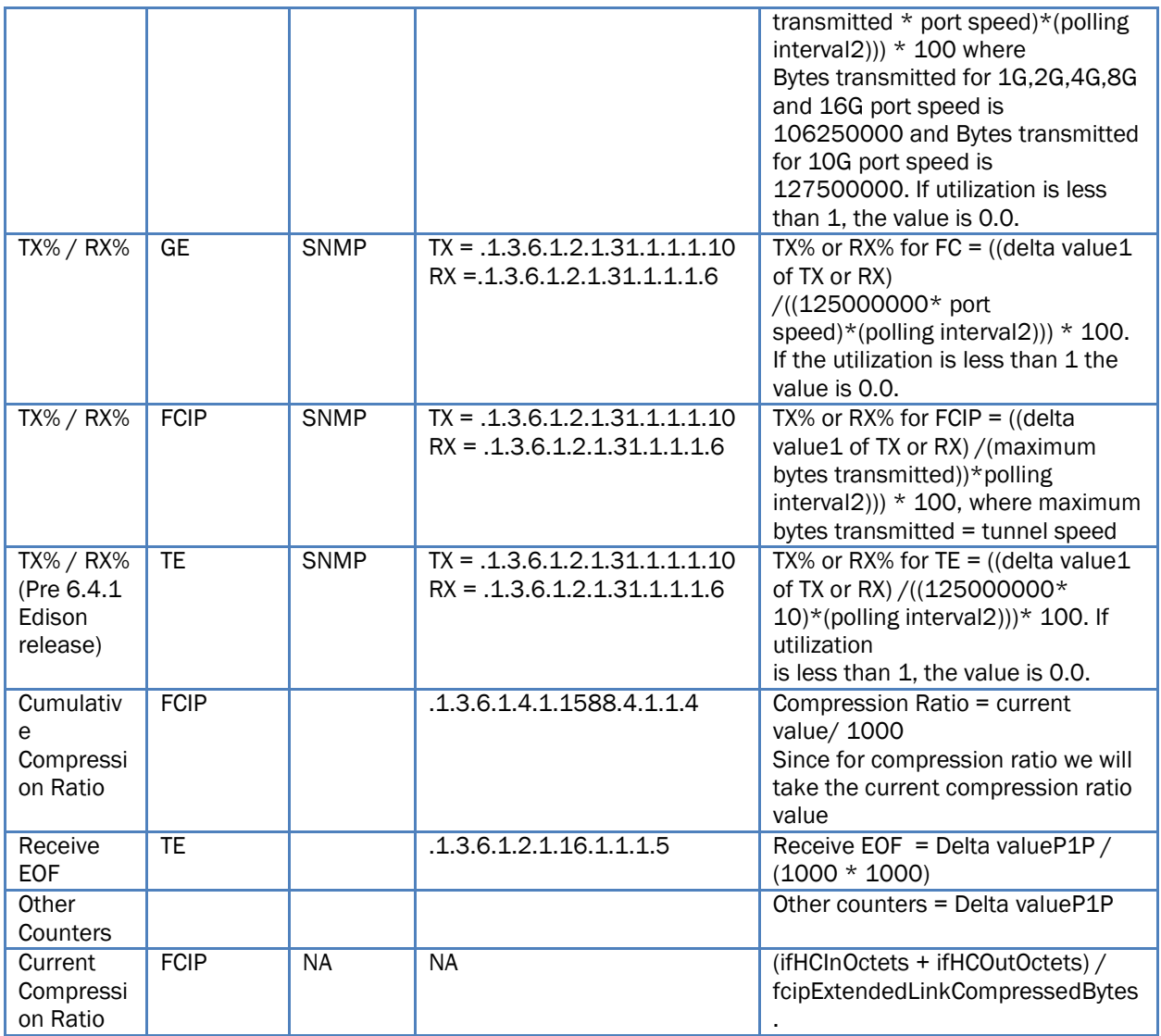

1. Delta valueP<sup>1</sup>P: is the difference of value retrieved between the two consecutive poling cycles.

2. Polling intervalP<sup>2</sup> P: duration between the two polling cycle in seconds

# <span id="page-52-0"></span>**SMI Agent**

- For Network Advisor that has more than 30K instances, the CIMOM takes more memory to generate CIM instances.
- If user performs Enumerate Instances and total number of size is more than 2 MB for all managed fabrics, it may result in out of memory issue. In this case, user has to increase the CIMOM heap size to fetch zone database size of 2 MB. Note: For 1.6 MB of zone database (144600 zone members), with 9 GB of heap size the Brocade\_zonemembershipsettingdata instances are retrieved.

### <span id="page-53-0"></span>*Indications delivery depends on SAN Size and SNMP registration*

The time to deliver the indication will vary based on Network Advisor SAN size selected during installation. If large SAN size is selected, indication delivery time will be longer.

Provider classes may take more time to update the fabric changes if the switches managed in Network Advisor are not SNMP registered. As this would cause a delay in indication delivery, all the switches managed in Network Advisor should be SNMP registered

### <span id="page-53-1"></span>*CIMOM Heap Size*

The CIMOM heap size has been increase for small, medium and Large SAN Network Sizes:

#### **O**l**d heap size:**

#### **small**

platform.32.cimom.conf.set.MAX\_HEAP\_SIZE = 768m platform.64.cimom.conf.set.MAX\_HEAP\_SIZE = 1024m

#### **medium**

platform.32.cimom.conf.set.MAX\_HEAP\_SIZE = 768m platform.64.cimom.conf.set.MAX\_HEAP\_SIZE = 1536m

### **Large**

platform.32.cimom.conf.set.MAX\_HEAP\_SIZE = 1024m platform.64.cimom.conf.set.MAX\_HEAP\_SIZE = 2048m

### **Cu**r**rent Heap Size:**

#### **small**

platform.32.cimom.conf.set.MAX\_HEAP\_SIZE = 1024m platform.64.cimom.conf.set.MAX\_HEAP\_SIZE = 1536m

#### **medium**

platform.32.cimom.conf.set.MAX\_HEAP\_SIZE = 1024m platform.64.cimom.conf.set.MAX\_HEAP\_SIZE = 2048m

### **Large**

platform.32.cimom.conf.set.MAX\_HEAP\_SIZE = 1024m platform.64.cimom.conf.set.MAX\_HEAP\_SIZE = 3072m

# <span id="page-54-0"></span>*Logging for CIMOM*

The default logging level is "INFO" in integrated Agent. To change the logging level to DEBUG, update the "com.brocade" category value in cimom-log4j.xml file present in <Installation Dir>\conf folder.

The log file size and number of log files also can be changed by modifying the file rolling appender parameters in this cimom-log4j.xml file.

Logging Level, File size and Number of Log files can be changed by modifying the following fields: "Log Level", "File Size" and "Number of Files" from Configuration Tool through CIMOM tab.

# <span id="page-54-1"></span>*Service Location Protocol (SLP) support*

The Management application SMI Agent uses Service Location Protocol (SLP) to allow applications to discover the existence, location, and configuration of WBEM services in enterprise networks.

You do not need a WBEM client to use SLP discovery to find a WBEM Server; that is, SLP discovery might already know about the location and capabilities of the WBEM Server to which it wants to send its requests. In such environments, you do not need to start the SLP component of the Management application SMI Agent.

However, in a dynamically changing enterprise network environment, many WBEM clients might choose to use SLP discovery to find the location and capabilities of other WBEM Servers. In such environments, start the SLP component of the Management application SMI Agent to allow advertisement of its existence, location, and capabilities.

SLP installation is optional and you can configure it during Management application configuration. Once installed, SLP starts whenever the Management application SMI Agent starts.

# <span id="page-54-2"></span>*Management SMI Agent SLP application support*

<span id="page-54-3"></span>Management SMI Agent SLP application support includes the following components:

- slpd script starts the slpd platform
- slpd program acts as a Service Agent (SA). A different slpd binary executable file exists for UNIX and Windows systems.
- slptool script starts the slptool platform-specific program
- slptool program can be used to verify whether SLP is operating properly or not. A different slptool exists for UNIX and Windows.

By default, the Management application SMI Agent is configured to advertise itself as a Service Agent (SA). The advertised SLP template shows its location (IP address) and the

WBEM Services it supports. The default advertised WBEM services show the Management application SMI Agent:

- accepts WBEM requests over HTTP without SSL on TCP port 5988
- accepts WBEM requests over HTTPS using SSL on TCP port 5989

### **slptool commands**

Use the following slptool commands to verify whether the SLP is operating properly.

• slptool findsrvs service:service-agent

Use this command to verify that the Management application SMI Agent SLP service is properly running as a Service Agent (SA).

Example output: service:service-agent://127.0.0.1,65535

- slptool findsrvs service:wbem
	- Use this command to verify that the Management application SMI Agent SLP service is properly advertising its WBEM services.

Example outputs:

service:wbem:https://10.0.1.3:5989,65535

service:wbem:http://10.0.1.3:5988,65535

This output shows the functionalities of Management application SMI Agent:

- 1. accepts WBEM requests over HTTP using SSL on TCP port 5989
- 2. accepts WBEM requests over HTTP without SSL on TCP port 5988
- 3. slptool findattrs service:wbem:http://IP\_Address:Port
	- a. Use this command to verify that Management application SMI Agent SLP service is properly advertising its WBEM SLP template over the HTTP protocol.
	- b. Example input: slptool findattrs service:wbem:http://10.0.1.2:5988
	- c.Note: Where IP\_Address:Port is the IP address and port number that display when you use the slptool findsrvs service:wbem command.
- 4. slptool findattrs service:wbem:https://IP\_Address:Port
	- a. Use this command to verify that the Management application SMI Agent SLP service is properly advertising its WBEM SLP template over the HTTPS protocol.
	- b. Example input: slptool findattrs service:wbem:https://10.0.1.2:5989
	- c.Note: Where IP\_Address:Port is the IP address and port number that display when you use the slptool findsrvs service:wbem command.

### <span id="page-56-0"></span>*SLP on UNIX systems*

This section describes how to verify the SLP daemon on UNIX systems.

SLP file locations on UNIX systems:

- SLP log—Management\_Application/cimom /cfg/slp.log
- SLP daemon—Management\_Application/cimom /cfg/slp.conf
- The SLP daemon can be reconfigured by modifying,
	- SLP register—Management\_Application/cimom /cfg/slp.reg

You can statically register an application that does not dynamically register with SLP using SLPAPIs by modifying this file. For more information about these files, read the comments contained in them, or refer t[o http://www.openslp.org/doc/html/UsersGuide/index.html](http://www.openslp.org/doc/html/UsersGuide/index.html)

Verifying SLP service installation and operation on UNIX systems:

- 1. Open a command window.
- 2. Type % su root and press Enter to become the root user.
- 3. Type # Management\_Application/cimom/bin/slptool findsrvs service:service-agent and press Enter to verify the SLP service is running as a Service Agent (SA).
- 4. Type # < Management Application >/cimom/bin/slptool findsrys service:wbem and press Enter to verify the SLP service is advertising its WBEM services.
- 5. Choose one of the following options to verify the SLP service is advertising the WBEM SLP template over its configured client protocol adapters.
	- Type # Management Application/cimom /bin/slptool findattrs service:wbem:http://IP\_Address:Port and press Enter.
	- Type # Management Application/cimom /bin/slptool findattrs service:wbem:https://IP\_Address:Port and press Enter.

**Note**: Where IP\_Address:Port is the IP address and port number that display when you use the slptool findsrvs service:wbem command.

### <span id="page-56-1"></span>*SLP on Windows systems*

This section describes how to verify the SLP daemon on Windows systems.

SLP file locations:

- 1. SLP log-Management Application\cimom \cfg\slp.log
- 2. SLP daemon—Management\_Application\cimom\cfg\slp.conf The SLP daemon can be reconfigure the by modifying this file.
- 3. SLP register—Management\_Application\cimom\cfg\slp.reg statically register an application that does not dynamically register with SLP using SLPAPIs by

modifying this file. For more information about these files, read the comments contained in them, or refer t[o http://www.openslp.org/doc/html/UsersGuide/index.html](http://www.openslp.org/doc/html/UsersGuide/index.html)

Verifying SLP service installation and operation on Windows systems:

- 2. Launch the Server Management Console from the Start menu.
- 3. Click Start to start the SLP service.
- 4. Open a command window.
- 5. Type cd c:\Management\_Application\cimom \bin and press Enter to change to the directory where slpd.bat is located.
- 6. Type > slptool findsrvs service:service-agent and press Enter to verify the SLP service is running as a Service Agent.
- 7. Type > slptool findsrvs service:wbem and press Enter to verify the SLP service is advertising its WBEM services.
- 8. Choose one of the following options to verify the SLP service is advertising the WBEM SLP template over its configured client protocol adapters.
- 1. Type > slptool findattrs service:wbem:http://IP\_Address:Port and press Enter.
- 2. Type > slptool findattrs service:wbem:https://IP\_Address:Port and press Enter. Note: Where IP\_Address:Port is the IP address and port number that display when you use the slptool findsrvs service:wbem command.